# 1 Objectif

## **Comparer les résultats de la Régression PLS de Tanagra avec les autres logiciels, commerciaux (SIMCA-P, SPAD, SAS) ou gratuits (R).**

Se comparer aux autres est toujours une bonne manière de faire avancer un logiciel.

**Pour valider les implémentations.** C'est un point essentiel. Bien que l'on s'appuie sur les mêmes références bibliographiques, que l'on met en place les mêmes algorithmes, les choix de programmation ne sont pas anodins (la gestion des conditions de convergence par exemple). Une manière simple de valider l'implémentation est, outre la documentation des algorithmes utilisés et la publication du code, de voir ce qui se passe avec les autres outils. Il est toujours perturbant de se rendre compte que deux logiciels scientifiques, censés réaliser les mêmes calculs, produisent des résultats plus ou moins différents. Il faut pouvoir (se) l'expliquer.

**Pour améliorer la présentation de résultats**. Il y a certains standards à respecter dans la production des rapports, consensus initié par les ouvrages de référence et/ou le(s) logiciel(s) leader(s) dans le domaine. Les utilisateurs ont besoin de repères. Certains ratios doivent être présentés d'une certaine manière. Il n'y a pas beaucoup de place pour la poésie là-dedans.

Notre implémentation de la Régression PLS repose essentiellement sur l'ouvrage de M. Tenenhaus (1998)<sup>1</sup> qui, lui même, fait beaucoup référence au logiciel SIMCA-P<sup>2</sup>. Profitant de l'accès à une version gratuite sur le site de l'éditeur (version 11 - limitée dans le temps), nous avons voulu comparer nos résultats sur un jeu de données. Nous avons étendu cette comparaison à d'autres logiciels.

Nous effectuons systématiquement ce travail de vérification lors de la programmation des composants. Il nous a semblé intéressant de l'intégrer dans un didacticiel. D'autant plus que nous constaterons, non sans surprises, que les résultats peuvent être (apparemment) très différents d'un logiciel à l'autre en ce qui concerne la Régression PLS.

Cette étude nous a emmené à introduire un nouveau composant dans Tanagra 1.4.24 (**PLSR**). Il intègre dans un cadre unique les composants PLS FACTORIAL, qui produit les scores factoriels, et PLS REGRESSION, qui effectue les prédictions. De plus, le mode de présentation des résultats, les noms des tableaux entre autres, est aligné sur les références anglo-saxonnes. Pour cela, nous nous sommes beaucoup appuyés sur les documents disponibles sur le site web de SIMCA-P (manuel de référence et tutoriel), et sur la description de D. Garson<sup>3</sup> qui, inlassablement, produit toujours des documents d'une qualité extraordinaire.

Enfin, ce didacticiel permet d'approfondir la lecture et l'interprétation des résultats de la régression PLS. Le précédent était peut-être un peu trop laconique [\(http://tutoriels-data](http://tutoriels-data-mining.blogspot.com/2008/04/rgression-pls.html)[mining.blogspot.com/2008/04/rgression-pls.html\)](http://tutoriels-data-mining.blogspot.com/2008/04/rgression-pls.html).

-

<sup>&</sup>lt;sup>1</sup> M. Tenenhaus, « La régression PLS – Théorie et Pratique », Technip, 1998.

<sup>&</sup>lt;sup>2</sup> SIMCA-P for Multivariate Data Analysis[. http://www.umetrics.com/default.asp/pagename/software\\_simcap/c/3](http://www.umetrics.com/default.asp/pagename/software_simcap/c/3)

<sup>3</sup> D. Garson, « Partial Least Squares Regression », from *Statnotes: Topics in Multivariate Analysis.* Retrieved 05/18/2008 from [http://www2.chass.ncsu.edu/garson/pa765/statnote.htm.](http://www2.chass.ncsu.edu/garson/pa765/statnote.htm)

## 2 Données

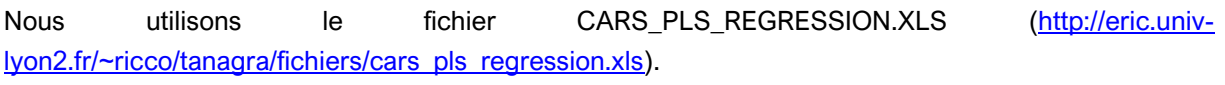

|                |          |          |     |     |    |    |      |     | Numéro diesel twodoors sportsstyle wheelbase length width height curbweight enginesize horsepower horse_per_vconscity |        |      | price      | symboling |
|----------------|----------|----------|-----|-----|----|----|------|-----|----------------------------------------------------------------------------------------------------|--------|------|------------|-----------|
|                |          |          | 97  | 172 | 66 | 56 | 2209 | 109 | 85                                                                                                    | 0.0385 | 8.7  | 7975       |           |
| $\overline{2}$ |          |          | 100 | 177 | 66 | 54 | 2337 | 109 | 102                                                                                                    | 0.0436 | 9.8  | 13950      |           |
| 3              |          |          | 116 | 203 | 72 | 57 | 3740 | 234 | 155                                                                                                    | 0.0414 | 14.7 | 34184      |           |
| 4              |          |          | 103 | 184 | 68 | 52 | 3016 | 171 | 161                                                                                                    | 0.0534 |      | 12.4 15998 |           |
| 5              |          |          | 101 | 177 | 65 | 54 | 2765 | 164 | 121                                                                                                    | 0.0438 |      | 11.2 21105 |           |
| 6              |          |          | 90  | 169 | 65 | 52 | 2756 | 194 | 207                                                                                                    | 0.0751 |      | 13.8 34028 |           |
|                |          |          | 105 | 175 | 66 | 54 | 2700 | 134 | 72                                                                                                    | 0.0267 |      | 7.6 18344  |           |
| 8              |          |          | 108 | 187 | 68 | 57 | 3020 | 120 | 97                                                                                                    | 0.0321 | 12.4 | 11900      |           |
| 9              |          |          | 94  | 157 | 64 | 51 | 1967 | 90  | 68                                                                                                    | 0.0346 | 7.6  | 6229       |           |
| 10             |          |          | 95  | 169 | 64 | 53 | 2265 | 98  | 112                                                                                                    | 0.0494 | 9.0  | 9298       |           |
| 11             |          | 0        | 96  | 166 | 64 | 53 | 2275 | 110 | 56                                                                                                    | 0.0246 | 6.9  | 7898       |           |
| 12             |          |          | 100 | 177 | 66 | 53 | 2507 | 136 | 110                                                                                                    | 0.0439 | 12.4 | 15250      |           |
| 13             |          |          | 94  | 157 | 64 | 51 | 1876 | 90  | 68                                                                                                    | 0.0362 | 6.4  | 5572       |           |
| 14             |          |          | 95  | 170 | 64 | 54 | 2024 | 97  | 69                                                                                                    | 0.0341 | 7.6  | 7349       |           |
| 15             | $\Omega$ |          | 95  | 171 | 66 | 52 | 2823 | 152 | 154                                                                                                    | 0.0546 | 12.4 | 16500      |           |
| 16             | $\Omega$ |          | 103 | 175 | 65 | 60 | 2535 | 122 | 88                                                                                                    | 0.0347 | 9.8  | 8921       |           |
| 17             | $\Omega$ | 0        | 113 | 200 | 70 | 53 | 4066 | 258 | 176                                                                                                    | 0.0433 | 15.7 | 32250      |           |
| 18             | $\Omega$ | 0        | 95  | 165 | 64 | 55 | 1938 | 97  | 69                                                                                                    | 0.0356 | 7.6  | 6849       |           |
| 19             |          | $\Omega$ | 97  | 172 | 66 | 56 | 2319 | 97  | 68                                                                                                    | 0.0293 | 6.4  | 9495       |           |
| 20             |          | 0        | 97  | 172 | 66 | 56 | 2275 | 109 | 85                                                                                                    | 0.0374 | 8.7  | 8495       |           |

**Figure 1 - Tableau de données : en vert les descripteurs, en bleu les variables cibles**

L'objectif de l'étude est d'expliquer les indicateurs de coûts des véhicules (PRICE : coût à l'achat ; CONSCITY : consommation en ville ; SYMBOLING : étiquetage des assureurs qui détermine le montant de la prime d'assurance) à l'aide de leurs caractéristiques (motorisation, etc.).

## 3 La régression PLS

Rappelons succinctement le principe de la régression PLS. Elle a pour objectif d'expliquer un ensemble de variables cibles Y (variables à expliquer, variables à prédire) à partir d'un ensemble de variables explicatives X (les descripteurs, variables prédictives, variables explicatives). Pour ce faire, les descripteurs sont résumés en une série de facteurs *h t* (axes factoriels, variables latentes, scores X) deux à deux orthogonaux. A la différence de l'analyse en composantes principales, ces facteurs sont construits de manière à expliquer le mieux Y. De la même manière, les variables cibles sont résumés dans une série de composantes  $u_h$  (scores Y). La contrainte d'orthogonalité ne s'applique pas à ces dernières. Elles seront surtout utiles pour l'interprétation.

Durant le processus de modélisation, la régression PLS va construire les séries de facteurs ( $u_h$ ,  $t_h$ ) de manière à ce que leur covariance soit maximum. Le nombre de facteurs ne peut pas excéder le nombre de variables explicatives.

## 4 Régression PLS avec TANAGRA et SIMCA-P

Dans cette partie, nous détaillons les rapports de **TANAGRA**. Nous mettrons systématiquement en miroir les sorties de **SIMCA-P**. Disons le tout de suite, **nous observons une correspondance exacte des résultats**, à croire que nous nous appuyons non seulement sur les mêmes formules mais également sur des choix techniques similaires (précision des calculs, etc.).

Concernant Tanagra, l'algorithme implémenté respecte scrupuleusement la description proposée dans l'ouvrage de Tenenhaus, page 128, « Algorithme de régression PLS2 classique ». Les initiés trouveront dans le code source de Tanagra les indications sur les formules (numéros de page, d'équation, …) utilisées pour les principales procédures. Attention, les données sont centrées et réduites d'office.

Dans ce didacticiel, nous nous attachons surtout à mettre en relation nos rapports avec ceux de SIMCA-P, le logiciel phare du domaine. Pour le lecteur désireux de s'initier à sa manipulation, une version gratuite, un tutoriel et un guide de l'utilisateur sont accessibles sur le site de l'éditeur.

## 4.1 Importation des données et création d'un diagramme

Il existe plusieurs manières de charger les données au format XLS dans TANAGRA. Nous choisissons l'importation directe<sup>4</sup>. Elle présente l'avantage de ne pas requérir la présence du logiciel EXCEL sur la machine (voir: [http://tutoriels-data-mining.blogspot.com/2008/03/importation-fichier-xls-excel](http://tutoriels-data-mining.blogspot.com/2008/03/importation-fichier-xls-excel-mode.html)[mode.html\)](http://tutoriels-data-mining.blogspot.com/2008/03/importation-fichier-xls-excel-mode.html). Il faut en revanche que les données soient dans la première feuille de calcul, alignées en haut à gauche, la première ligne correspondant aux noms des variables. Notre configuration respecte ces spécifications. Attention, il ne faut pas que le fichier soit en cours d'édition lors de l'importation.

Après avoir démarré TANAGRA, nous activons le menu FILE / NEW pour créer un nouveau diagramme. Dans la boîte de sélection, nous spécifions le nom du fichier de données (CARS\_PLS\_REGRESSION.XLS) et le nom du fichier diagramme.

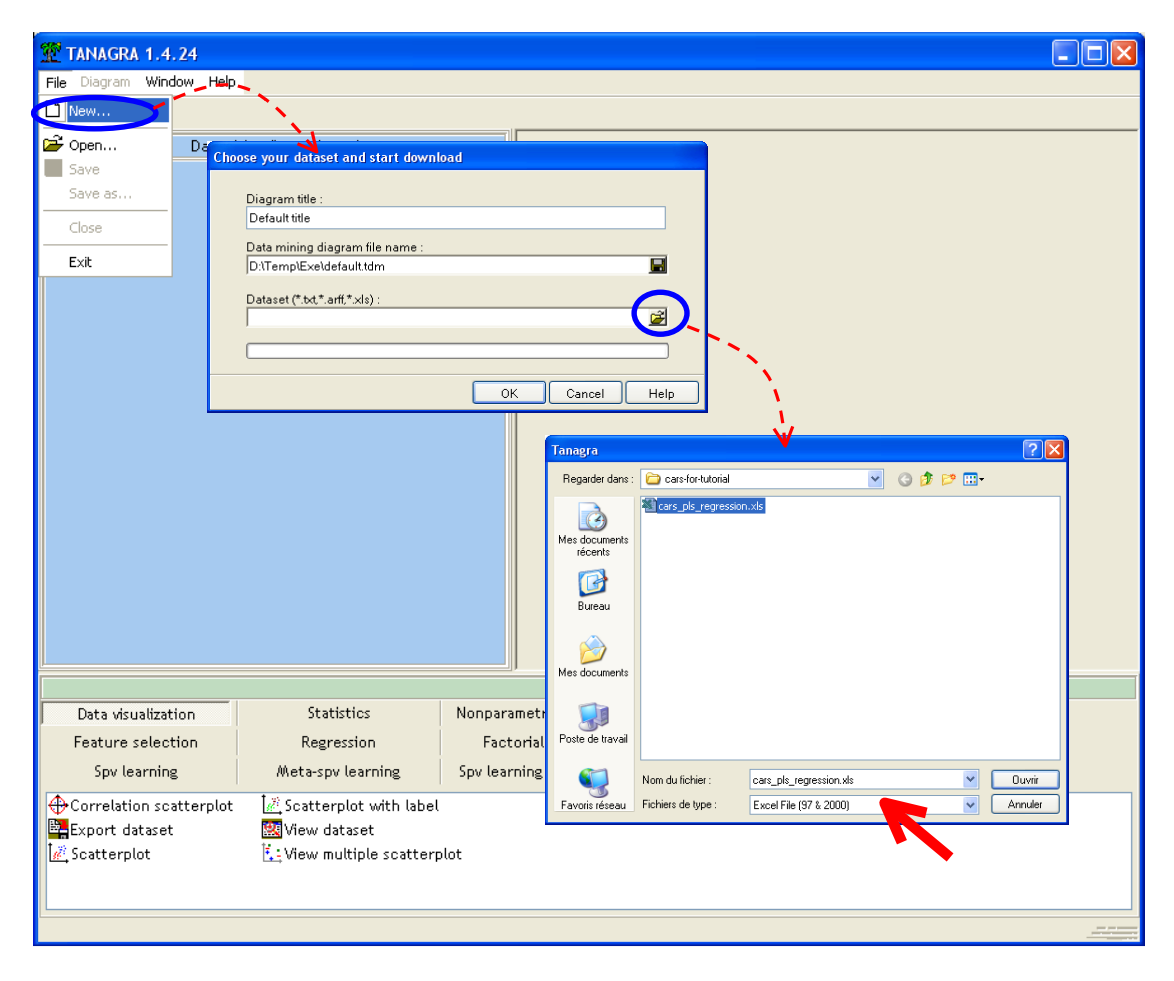

<sup>4</sup> L'autre possibilité d'importation est d'ouvrir le fichier dans le tableur. Puis à l'aide du nouveau menu TANAGRA dans EXCEL, inséré via la macro complémentaire TANAGRA.XLA, nous transférons les données. Voir : [http://tutoriels-data](http://tutoriels-data-mining.blogspot.com/2008/03/importation-fichier-xls-excel-macro.html)[mining.blogspot.com/2008/03/importation-fichier-xls-excel-macro.html](http://tutoriels-data-mining.blogspot.com/2008/03/importation-fichier-xls-excel-macro.html)

-

## 4.2 Variables cibles et variables prédictives

Nous voulons expliquer les variables CONSCITY (consommation en ville), PRICE (prix d'achat) et SYMBOLING (étiquetage des assureurs selon le risque) à l'aide des autres variables.

Nous insérons le composant DEFINE STATUS pour définir le rôle des variables. Nous utilisons le raccourci dans la barre d'outils.

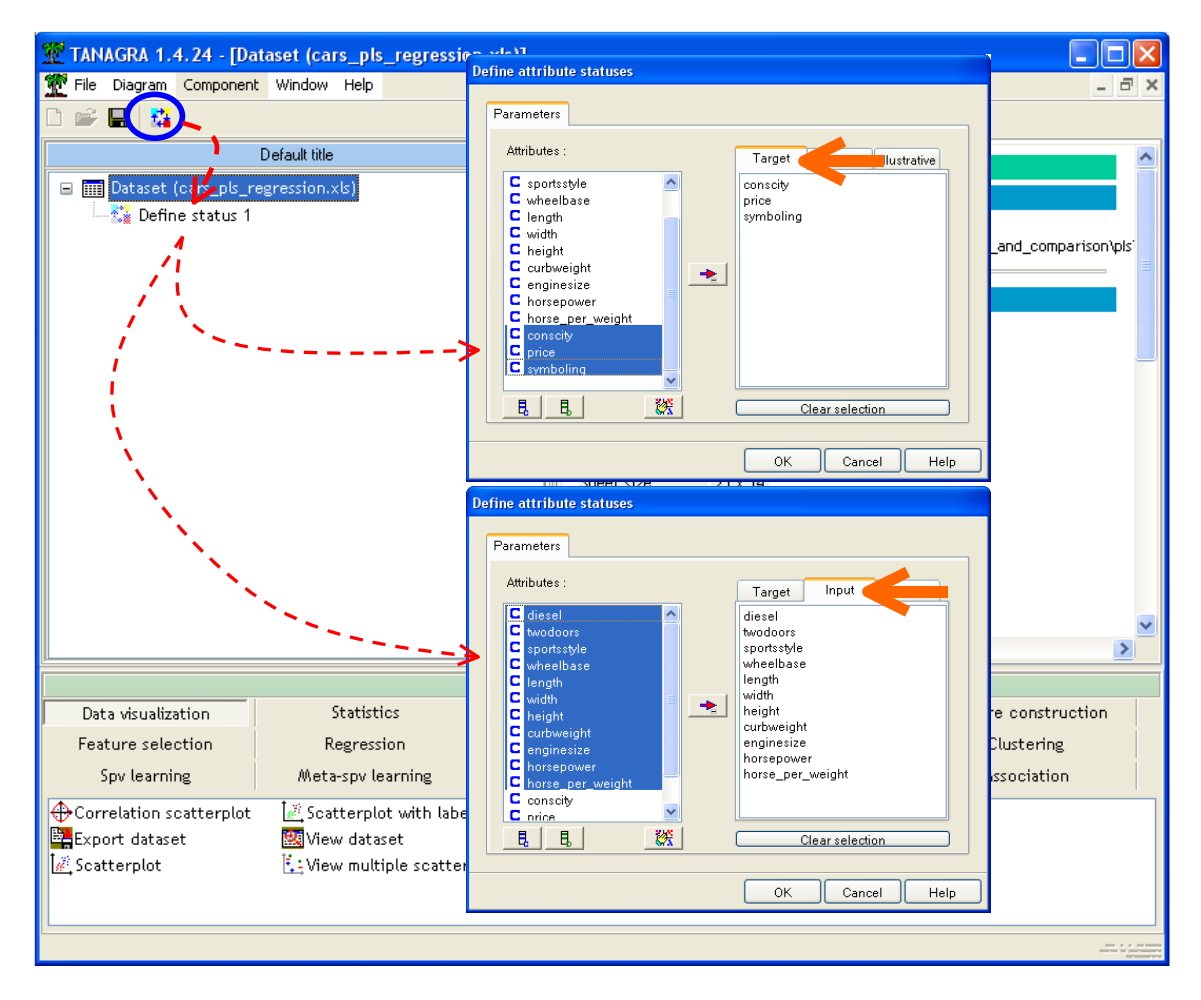

## <span id="page-3-0"></span>4.3 Paramétrage de la Régression PLS

Nous insérons le composant **PLSR** (onglet PLS) dans le diagramme. Nous activons le menu contextuel PARAMETERS… pour définir les paramètres. Dans le premier onglet PARAMETERS [1], nous spécifions le nombre de facteurs, nous choisissons la valeur « 3 ». Le nombre de facteurs est borné par le nombre de variables explicatives.

Dans le second onglet OUTPUT [2], nous spécifions les nouvelles variables qui sont produites par le composant. Elles sont disponibles pour les calculs dans les branches ultérieures du diagramme. Nous cochons toutes les options.

Enfin, dans le troisième onglet REPORT [3], nous indiquons les éléments qui seront intégrés au rapport. Ici également, nous sélectionnons tous les items.

Nous validons en cliquant sur OK. Puis, nous actionnons le menu contextuel VIEW du composant pour accéder aux résultats.

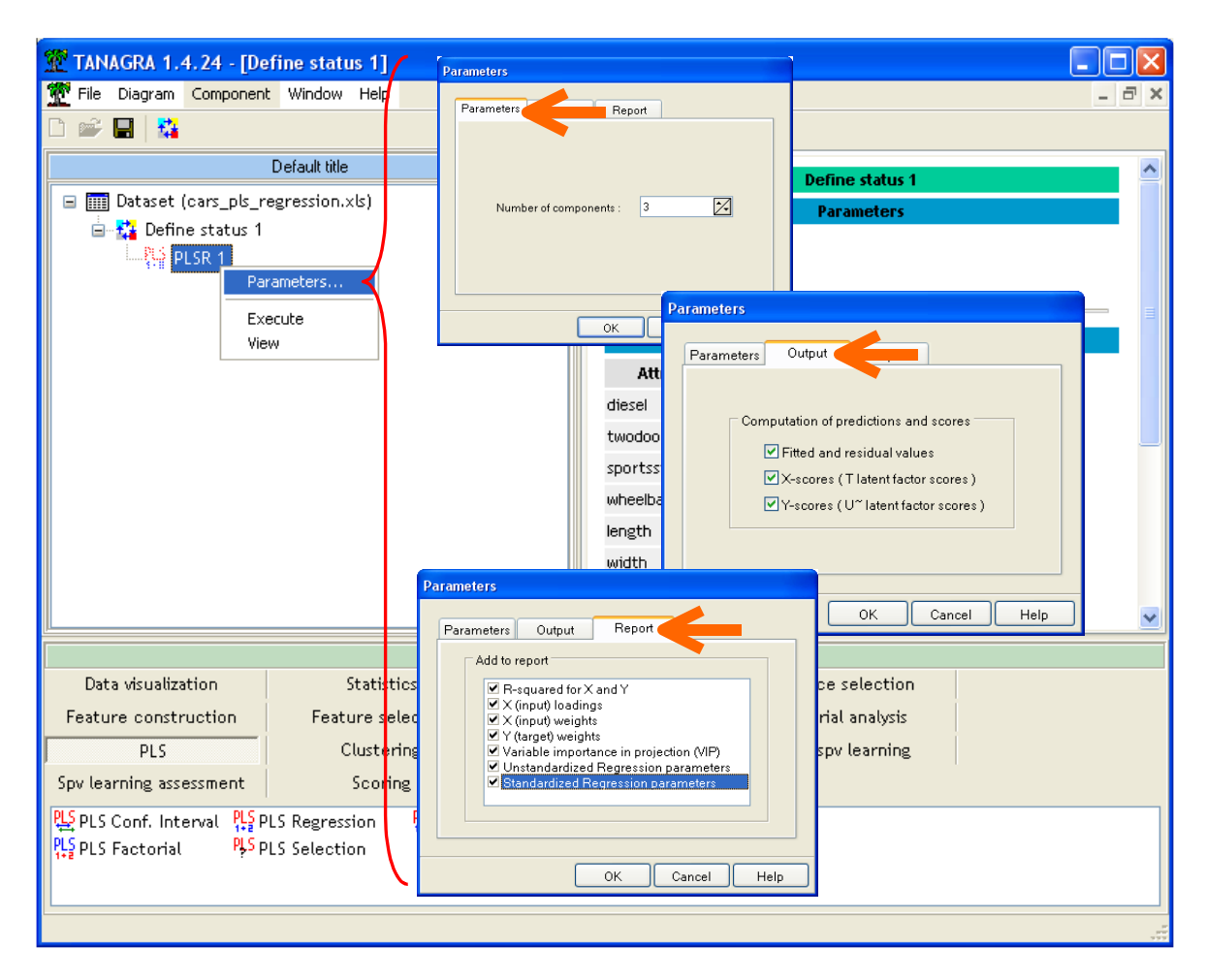

## 4.4 Description des résultats

Notre présentation et les commentaires associés reposent en grande partie sur les indications mis en avant dans les références suivantes : l'ouvrage de Tenenhaus (1998 ; pages 142 à 146) ; le guide de l'utilisateur de SIMCA-P [\(http://www.umetrics.com/pdfs/userguides/SIMCA-P\\_11\\_UG.pdf](http://www.umetrics.com/pdfs/userguides/SIMCA-P_11_UG.pdf) et [http://www.umetrics.com/pdfs/userguides/SIMCA-P\\_11\\_Tutorial.pdf\)](http://www.umetrics.com/pdfs/userguides/SIMCA-P_11_Tutorial.pdf) ; le texte en ligne proposé par David Garson que nous utiliserons en priorité [\(http://www2.chass.ncsu.edu/garson/PA765/pls.htm\)](http://www2.chass.ncsu.edu/garson/PA765/pls.htm)<sup>5</sup>.

Précisons que les données correspondent à des véhicules en 1985 aux USA<sup>6</sup>. Les standards ne sont pas les mêmes qu'en Europe, surtout plus de 20 ans plus tard. Il ne faudra pas trop s'étonner de la teneur de certains résultats.

## **4.4.1 Qualité globale de la régression – Proportion de variance expliquée**

Ce tableau indique la proportion de variance expliquée par les variables latentes, pour les descripteurs (X) et pour les variables cibles (Y), individuellement pour chaque facteurs et cumulativement pour les H premiers facteurs ([Figure 2](#page-5-0) et [Figure 3](#page-6-0)).

Dans le premier cas, il traduit la qualité de représentation des variables sur les facteurs. Si nous retenons tous les facteurs (nombre de facteurs = nombre de variables explicatives), nous obtiendrons

-

<sup>&</sup>lt;sup>5</sup> La référence de la page principale de son site web es[t http://www2.chass.ncsu.edu/garson/pa765/statnote.htm](http://www2.chass.ncsu.edu/garson/pa765/statnote.htm)

<sup>6</sup> <http://archive.ics.uci.edu/ml/datasets/Automobile>

forcément une proportion cumulée égale à 1. Dans notre exemple, les 3 premières variables latentes expliquent 81.927% de la variation des descripteurs. Une grande partie de l'information apportée par les descripteurs sont bien retranscrites.

| <b>E TANAGRA 1.4.24 - [PLSR 1]</b>           |                           |                                               |                          |                                |                      |                            |                   |  |
|----------------------------------------------|---------------------------|-----------------------------------------------|--------------------------|--------------------------------|----------------------|----------------------------|-------------------|--|
| Diagram Component Window Help<br>File<br>m.  |                           |                                               |                          |                                |                      |                            |                   |  |
| П<br>橇                                       |                           |                                               |                          |                                |                      |                            |                   |  |
|                                              | Default title             |                                               |                          |                                | PLSR <sub>1</sub>    |                            |                   |  |
| F <b>m</b> Dataset (cars_pls_regression.xls) |                           |                                               |                          |                                | <b>Parameters</b>    |                            |                   |  |
| <b>E</b> La Define status 1                  |                           |                                               | <b>PLS</b> parameters    |                                |                      |                            |                   |  |
| $-$ PLS PLSR 1                               |                           | Number of axis                                |                          | 3                              |                      |                            |                   |  |
|                                              |                           | Standardize                                   |                          | $\overline{1}$                 |                      |                            |                   |  |
|                                              |                           |                                               | <b>Output parameters</b> |                                |                      |                            |                   |  |
|                                              |                           | Fitted and Residual Values                    |                          | $\overline{1}$                 |                      | <b>Parameters</b>          |                   |  |
|                                              |                           | X - latent factor scores (T)                  |                          | $\overline{1}$                 |                      |                            |                   |  |
|                                              |                           | Y - latent factor scores (U~)                 |                          | $\overline{1}$                 |                      | settings                   |                   |  |
|                                              |                           |                                               | <b>Report parameters</b> |                                |                      |                            |                   |  |
|                                              |                           | R-squared                                     |                          | $\overline{1}$                 |                      |                            |                   |  |
|                                              |                           | V.I.P                                         |                          | $\overline{1}$                 |                      |                            |                   |  |
|                                              |                           | Unstd. Reg. Parameters                        |                          | $\mathbf{1}$<br>$\overline{1}$ |                      |                            |                   |  |
|                                              |                           | Std. Reg. Parameters<br>X - Loadings          |                          | $\overline{1}$                 |                      |                            |                   |  |
|                                              |                           | X - Weights                                   |                          | $\overline{1}$                 |                      |                            |                   |  |
|                                              |                           | Y - Weights                                   |                          | $\overline{1}$                 |                      |                            |                   |  |
|                                              |                           |                                               |                          |                                |                      |                            |                   |  |
|                                              |                           |                                               |                          |                                | <b>Results</b>       |                            |                   |  |
|                                              |                           | <b>PLS Regression RESULTS</b>                 |                          |                                |                      |                            |                   |  |
|                                              |                           |                                               |                          |                                |                      |                            |                   |  |
|                                              |                           | Proportion of Variance Explained (Percentage) |                          |                                |                      |                            |                   |  |
|                                              |                           |                                               | Input variables (X)      |                                |                      | Target Variables (Y)       |                   |  |
|                                              |                           | Latent Factor Current X (%)                   |                          | <b>Cumulative X</b><br>$(*)$   | Current Y (%)        | <b>Cumulative Y</b><br>(%) |                   |  |
|                                              |                           |                                               | 45.531                   | 45.531                         | 56,401               | 56,401                     |                   |  |
|                                              |                           | $\overline{2}$                                | 28.981                   | 74.512                         | 15.585               | 71.985                     |                   |  |
|                                              |                           | $\overline{\mathbf{3}}$                       | 7.415                    | 81.927                         | 4.672                | 76.657                     |                   |  |
|                                              |                           |                                               |                          |                                |                      |                            |                   |  |
| Data visualization                           | Statistics                | Nonparametric statistics                      | Components               | Instance selection             | Feature construction |                            | Feature selection |  |
| Regression                                   | Factorial analysis        | PLS                                           |                          | Clustering                     | Spv learning         |                            | Meta-spv learning |  |
| Spv learning assessment                      | Scoring                   | Association                                   |                          |                                |                      |                            |                   |  |
| Correlation scatterplot                      | Scatterplot with label    |                                               |                          |                                |                      |                            |                   |  |
| Export dataset                               | <b>W</b> View dataset     |                                               |                          |                                |                      |                            |                   |  |
| Scatterplot                                  | View multiple scatterplot |                                               |                          |                                |                      |                            |                   |  |
|                                              |                           |                                               |                          |                                |                      |                            |                   |  |
|                                              |                           |                                               |                          |                                |                      |                            |                   |  |
|                                              |                           |                                               |                          |                                |                      |                            |                   |  |

**Figure 2 - Fenêtre principale de Tanagra - Proportion de variance expliquée**

<span id="page-5-0"></span>En ce qui concerne les variables cibles, nous observons le pouvoir explicatif du modèle. Généralement, mais pas toujours, la proportion de variance expliquée des variables cibles est plus faible que celle des variables expliquées.

**Note :** Si nous retenons tous les facteurs c.-à-d. nombre de facteurs = nombre de dscripteurs, nous obtiendrons le R² de la régression linéaire multiple.

Dans notre exemple, nous constatons que notre modèle est plutôt bon, 76.657% de la variabilité des Y sont expliquées par les 3 premières variables latentes.

Si la proportion cumulée est égale à 1, cela veut dire que la connaissance des valeurs de X permet de connaître avec certitudes les valeurs prises par les variables Y.

| Dataset Workset Analysis Predictions Plot/List Window Help<br>Edit View<br><b>File</b> | SIMCA-P Demo - [C:\Documents and Settings\Maison\Bureau\test simca\cars_pls_regression.usp]                                                                                                    |  |
|----------------------------------------------------------------------------------------|----------------------------------------------------------------------------------------------------|--|
|                                                                                        |                                                                                                    |  |
| APred: 3<br>Type: PLS<br>A:3                                                           | R2X: 0.819   R2Y: 0.767   Q2: 0.426     Adaptive Predictions                                                                                                    |  |
|                                                                                        |                                                                                                    |  |
| 4 Χ<br>Favorites<br><b>Revorite Project Files</b>                                      |                                                                                                    |  |
| [Drag and drop files here]                                                             |                                                                                                    |  |
| <b>Favorite Commands</b>                                                               | $   \times$<br>P cars pls regression                                                                                                    |  |
| <b>R</b> <sup>b</sup> New Workset                                                      | Observations (N) = 20, Variables (K) = 14                                                                                                    |  |
| <b>ตุลา</b> Two First Components                                                       | Models:                                                                                                    |  |
| E * Standard Fit and Plots                                                             | $\nabla$   Model   Type<br>No.<br>R2X<br>R2Y<br>Q2(cum)<br>Date Title<br>  Hi<br>A                                                                                                    |  |
| <b>III</b> Create List                                                                 | <b>PLS</b><br>3<br>0.819<br>0.767<br>16/05/2008 Untitled<br>M1<br>0.426                                                                                                    |  |
| <b>idl</b> Create Plot                                                                 |                                                                                                    |  |
| Favorite Plots and Lists                                                               |                                                                                                    |  |
| <b>EI</b> <del>C</del> a PCA Plots                                                     |                                                                                                    |  |
| Fig. 1[1]/1[2] Scatter Plot                                                            |                                                                                                    |  |
| Pill Line Plot                                                                         | $\Box$ D $\Box$<br>P cars_pls_regression - M1                                                                                                    |  |
| p[1]/p[2] Scatter Plot                                                                 | Title Untitled<br>Workset                                                                                                    |  |
| <b>El Ga</b> PLS Plots                                                                 | tions                                                                                                    |  |
| ₹ If1]/u[1] Scatter Plot                                                               | Type: PLS Observations (N)=20, Variables (K)=14 (X=11, Y=3)                                                                                                    |  |
| → w*c[1] Line Plot                                                                     | Compor ants:                                                                                                    |  |
| ₩ w*c[1]/w*c[2] Scatter Plot                                                           | R2X(cum) Eigenv<br>R <sub>2</sub> Y<br>R2Y[cum]<br>Q <sub>2</sub><br>Limit.<br>Q2(cum) Signifi<br>А<br>R2X<br>$\mathbf{t}$ .                                                                                 |  |
| Coefficients Plot<br>廉                                                                 | 0<br>Cent.<br>Cent.                                                                                                    |  |
| Variable Importance Plot<br>屬                                                          | 0.455<br>0.455<br>5.01<br>0.564<br>0.564<br>0.05<br>0.334<br><b>B1</b><br>7<br>$\mathbf{1}$<br>0.334<br>5<br>$\overline{c}$<br>0.745<br>0.72<br>0.187<br>0.05<br>0.458<br><b>B1</b><br>0.29<br>3.19<br>0.156 |  |
| <b>W</b> Observed vs. Predicted Plot                                                   | 3.<br>16<br>0.819<br>$-0.0595$<br>0.426 R2<br>0.0742<br>0.816<br>0.0467<br>0.767<br>0.05                                                                                                    |  |
|                                                                                        |                                                                                                    |  |
| Project Favorites                                                                      |                                                                                                    |  |
| [Add project specific favorites here]                                                  | $\blacksquare$                                                                                                    |  |
|                                                                                        |                                                                                                    |  |
|                                                                                        |                                                                                                    |  |
|                                                                                        |                                                                                                    |  |
|                                                                                        |                                                                                                    |  |
| Marked Items   Favorites                                                               | cars pls regression                                                                                                    |  |
| Ready                                                                                  | Plot Coordinates                                                                                                    |  |

**Figure 3 - Fenêtre principale de SIMCA-P - Proportion de variance expliquée**

## <span id="page-6-0"></span>**4.4.2 Variance expliquée des variables – R²**

Ce tableau ([Figure 4](#page-7-0)) détaille le précédent. Il indique le carré de la corrélation de chaque variable (INPUT et TARGET) avec les variables latentes (Facteurs X) c.-à-d. la proportion de variance expliquée pour chaque variable.

Nous avons là un premier outil d'interprétation des variables latentes. Nous observons ainsi :

- Sur le 1<sup>er</sup> axe, les variables LENGTH (longueur), WIDTH (largeur), CURBWEIGHT (poids), ENGINESIZE (cylindrée du moteur) et, dans une moindre mesure HORSEPOWER (puissance) sont déterminantes. Nous n'avons pas le sens de la liaison à ce stade.
- Toujours sur ce premier facteur, si l'on se penche maintenant sur les variables cibles, nous constatons que les variables CONSCITY (consommation en ville) et PRICE (prix) sont bien expliquées. Il y a donc une certaine forme de liaison, qui reste à préciser, entre ces variables cibles et les variables explicatives énumérées précédemment.
- Sur le 2nd axe, représentant 28.98% de l'information disponible, les variables TWODOORS (2 portes), HORSE\_PER\_WEIGHT (rapport puissance poids) et hauteur (HEIGHT) sont importantes.
- Concernant les variables cibles, ce facteur explique 15.56% de la variation de Y, il est principalement en relation avec SYMBOLING (évaluation du risque affectée par les assureurs).
- Sur la dernière ligne des tableaux, nous retrouvons les proportions de variance expliquées ([Figure](#page-5-0)  [2](#page-5-0)).

• Le troisième axe est plus compliqué. La proportion de variance retranscrite est faible (7.42%). On y voit essentiellement une liaison entre le style sport (cabriolet, coupé ; un véhicule peut avoir un style sport sans être pour autant une pure sportive, style « fun » est peut être plus approprié ici) et la carburation diesel. Le sens de la liaison demande à être précisé.

| R-squared         |                 |                  |                        |                 |                             |                 |
|-------------------|-----------------|------------------|------------------------|-----------------|-----------------------------|-----------------|
|                   |                 |                  | Input(s) vs. X-Scores  |                 |                             |                 |
| -                 |                 | <b>R-squared</b> |                        |                 | <b>Cumulative R-squared</b> |                 |
| Input             | <b>Factor 1</b> | <b>Factor 2</b>  | <b>Factor 3</b>        | <b>Factor 1</b> | <b>Factor 2</b>             | <b>Factor 3</b> |
| diesel            | 0.0871          | 0.1904           | 0.4243                 | 0.0871          | 0.2775                      | 0.7018          |
| twodoors          | 0.0012          | 0.6790           | 0.0152                 | 0.0012          | 0.6802                      | 0.6954          |
| sportsstyle       | 0.0189          | 0.2612           | 0.2483                 | 0.0189          | 0.2801                      | 0.5284          |
| wheelbase         | 0.5527          | 0.3602           | 0.0393                 | 0.5527          | 0.9129                      | 0.9522          |
| length            | 0.8236          | 0.1376           | 0.0027                 | 0.8236          | 0.9613                      | 0.9639          |
| width             | 0.7692          | 0.0961           | 0.0118                 | 0.7692          | 0.8652                      | 0.8771          |
| height            | 0.0157          | 0.5017           | 0.0173                 | 0.0157          | 0.5174                      | 0.5347          |
| curbweight        | 0.9244          | 0.0258           | 0.0026                 | 0.9244          | 0.9502                      | 0.9528          |
| enginesize        | 0.8967          | 0.0037           | 0.0240                 | 0.8967          | 0.9005                      | 0.9244          |
| horsepower        | 0.7035          | 0.2546           | 0.0155                 | 0.7035          | 0.9581                      | 0.9737          |
| horse per weight  | 0.2155          | 0.6775           | 0.0146                 | 0.2155          | 0.8930                      | 0.9076          |
| <b>Total Exp.</b> | 0.4553          | 0.2898           | 0.0742                 | 0.4553          | 0.7451                      | 0.8193          |
|                   |                 |                  |                        |                 |                             |                 |
|                   |                 |                  | Target(s) vs. X-Scores |                 |                             |                 |
|                   |                 | <b>R-squared</b> |                        |                 | <b>Cumulative R-squared</b> |                 |
| <b>Target</b>     | <b>Factor 1</b> | <b>Factor 2</b>  | <b>Factor 3</b>        | <b>Factor 1</b> | <b>Factor 2</b>             | <b>Factor 3</b> |
| conscity          | 0.8836          | 0.0407           | 0.0030                 | 0.8836          | 0.9243                      | 0.9273          |
| price             | 0.7790          | 0.0168           | 0.1129                 | 0.7790          | 0.7958                      | 0.9087          |

<span id="page-7-0"></span>**Figure 4 - Tanagra – R² avec les facteurs X - Variables explicatives et expliquées**

 $0.0242$ 

 $0.0467$ 

0.0294

 $0.5640$ 

0.4394

0.7199

0.4637

0.7666

 $0.4100$ 

 $0.1558$ 

symboling

Total Exp.

0.0294

 $0.5640$ 

|                | sa Summary [M1]  |                |                |                |             |          |                |
|----------------|------------------|----------------|----------------|----------------|-------------|----------|----------------|
|                |                  | $\overline{2}$ | $\overline{3}$ | $\overline{4}$ | 5           | 6        | $\overline{7}$ |
| 1              | Var ID (Primary) |                |                | R2VY R2VY(cum) | <b>Q2VY</b> | Q2 limit | Q2VY(cum)      |
| $\overline{2}$ | <b>Total</b>     | Comp 1         | 0.5640         | 0.5640         | 0.3340      | 0.0500   | 0.3340         |
| 3              |                  | Comp 2         | 0.1558         | 0.7199         | 0.1868      | 0.0500   | 0.4584         |
| $\overline{4}$ |                  | Comp 3         | 0.0467         | 0.7666         | $-0.0595$   | 0.0500   | 0.4262         |
| 5              |                  |                |                |                |             |          |                |
| 6              | conscity         | Comp 1         | 0.8836         | 0.8836         | 0.7999      | 0.0500   | 0.7999         |
| $\overline{7}$ |                  | Comp 2         | 0.0407         | 0.9243         | 0.2820      | 0.0500   | 0.8564         |
| 8              |                  | Comp 3         | 0.0030         | 0.9273         | $-0.0425$   | 0.0500   | 0.8503         |
| 9              |                  |                |                |                |             |          |                |
| 10             | price            | Comp 1         | 0.7790         | 0.7790         | 0.5834      | 0.0500   | 0.5834         |
| 11             |                  | Comp 2         | 0.0168         | 0.7958         | $-0.3478$   | 0.0500   | 0.5417         |
| 12             |                  | Comp 3         | 0.1129         | 0.9087         | 0.3452      | 0.0500   | 0.6999         |
| 13             |                  |                |                |                |             |          |                |
| 14             | symboling        | Comp 1         | 0.0294         | 0.0294         | $-0.3812$   | 0.0500   | $-0.1000$      |
| 15             |                  | Comp 2         | 0.4100         | 0.4394         | 0.2971      | 0.0500   | 0.2268         |
| 16             |                  | Comp 3         | 0.0242         | 0.4637         | $-0.2092$   | 0.0500   | 0.1495         |
| 17             |                  |                |                |                |             |          |                |
|                |                  |                |                |                |             |          |                |
|                |                  |                |                |                |             |          |                |
|                |                  |                |                |                |             |          |                |
|                |                  |                |                |                |             |          |                |
|                |                  |                |                |                |             |          |                |

**Figure 5 – SIMCA-P – R² de chaque variable Y avec les facteurs X**

<span id="page-7-1"></span>**SIMCA-P** : Menu ANALYSIS / SUMMARY / MODEL OVERVIEW LIST ([Figure 5](#page-7-1))

#### <span id="page-8-0"></span>**4.4.3 LOADINGS des variables explicatives INPUT – Vecteur Ph**

Les LOADINGS « reflètent » les corrélations entre les variables latentes et les variables explicatives. Ils complètent les R<sup>2</sup> ([Figure 4](#page-7-0)) en précisant le sens de la liaison. Utilisés conjointement, ces tableaux permettent d'interpréter finement les facteurs  $t_{h}$ .

Dans la pratique, on considère qu'une valeur supérieure à **0.4** - en valeur absolue - est l'indication d'une liaison significative. Mais il faut être prudent là dessus. Mieux vaut se fier surtout à l'interprétation que l'on peut tirer des facteurs. On peut même être plus permissif encore et descendre le seuil à **0.25** (voir [http://www2.chass.ncsu.edu/garson/PA765/pls.htm\)](http://www2.chass.ncsu.edu/garson/PA765/pls.htm).

Attention, les LOADINGS ne correspondent pas aux coefficients de corrélation, d'où les guillemets cidessus. En revanche, ils permettent de positionner les variables de la même manière sur l'axe factoriel, et c'est bien ce qui importe dans l'interprétation. On se penchera avant tout sur les variables situées aux extrêmes.

Dans notre exemple, le 1<sup>er</sup> axe est formé par la conjonction des caractéristiques LENGTH, WIDTH, CURBWEIGHT, ENGINESIZE c.-à-d. les gros véhicules lourds, avec de gros moteurs, et relativement puissantes.

Sur le 2<sup>nd</sup> axe, les voitures basses à deux portes sont plutôt dynamiques (rapport puissance poids élevé). On voit maintenant sur le 3ème axe qu'être « fun » et carburer au diesel, c'est antinomique.

|                                                |           |                     |           |                |                   |           | JIN VATI  |           |
|------------------------------------------------|-----------|---------------------|-----------|----------------|-------------------|-----------|-----------|-----------|
| X-loadings (Model Effect Loadings - Vector Ph) |           |                     |           |                | General List [M1] |           |           |           |
|                                                |           |                     |           |                |                   | 2         | 3         | 4         |
| Input                                          | Factor1   | Factor <sub>2</sub> | Factor3   |                | Var ID (Primary)  | M1.p[1]   | M1.p[2]   | M1.p[3]   |
| diesel                                         | $-0.1326$ | $-0.2496$           | $-0.7368$ | $\overline{2}$ | diesel            | $-0.1326$ | $-0.2496$ | 0.7368    |
| twodoors                                       | 0.0154    | 0.4714              | 0.1393    | 3              | twodoors          | 0.0154    | 0.4714    | $-0.1393$ |
| sportsstyle                                    | $-0.0617$ | 0.2924              | 0.5636    | 4              | sportsstyle       | $-0.0617$ | 0.2924    | $-0.5636$ |
| wheelbase                                      | 0.3342    | $-0.3433$           | 0.2242    | 5              | wheelbase         | 0.3342    | $-0.3433$ | $-0.2242$ |
| length                                         | 0.4080    | $-0.2122$           | 0.0586    | 6              | length            | 0.4080    | $-0.2122$ | $-0.0586$ |
| width                                          | 0.3942    | $-0.1773$           | 0.1231    | 7              | width             | 0.3942    | $-0.1773$ | $-0.1231$ |
|                                                |           |                     |           | 8              | height            | 0.0563    | $-0.4052$ | $-0.1488$ |
| height                                         | 0.0563    | $-0.4052$           | 0.1488    | 9              | curbweight        | 0.4322    | $-0.0919$ | 0.0577    |
| curbweight                                     | 0.4322    | $-0.0919$           | $-0.0577$ | 10             | enginesize        | 0.4257    | 0.0349    | 0.1751    |
| enginesize                                     | 0.4257    | 0.0349              | $-0.1751$ | 11             | horsepower        | 0.3770    | 0.2886    | 0.1410    |
| horsepower                                     | 0.3770    | 0.2886              | $-0.1410$ | 12             | horse per weigh   | 0.2087    | 0.4708    | 0.1367    |
| horse per weight                               | 0.2087    | 0.4708              | $-0.1367$ |                |                   |           |           |           |
|                                                |           |                     |           |                |                   |           |           |           |

**TANAGRA** SIM CA-P

**Figure 6 - X-Loadings - Vecteur Ph (Lien INPUT - Facteurs X)**

## <span id="page-8-1"></span>**SIMCA-P** : Menu ANALYSIS / LOADINGS / LINE PLOT, et choix de la série « p ».

#### **4.4.4 WEIGHTS des variables cibles TARGET – Vecteur Ch**

Les poids des variables cibles « reflètent » les corrélations entre ces variables et les scores  $u_{h}$  (Figure [7](#page-9-0)). Ils permettent de cerner ce qui est expliqué sur ces facteurs. Encore une fois ici, il ne s'agit pas du véritable coefficient de corrélation, mais le positionnement des variables est le même.

Pour notre étude, nous constatons que le premier axe explique essentiellement la conjonction entre le prix et la consommation en ville. Sur le second axe, on observe la pénalisation par les assureurs qui affectent un SYMBOLING élevé.

Il faut maintenant mettre en relation ces caractéristiques avec les variables explicatives.

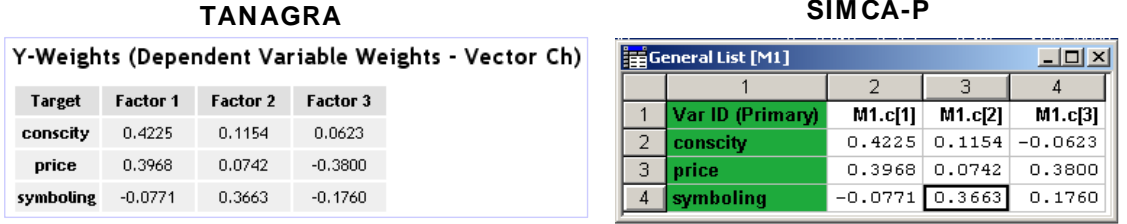

**Figure 7 - Poids des variables cibles dans la définition des Facteurs Y**

<span id="page-9-0"></span>**SIMCA-P** : Menu ANALYSIS / LOADINGS / LINE PLOT, puis choix de la série « c ».

#### **4.4.5 WEIGHTS des variables explicatives INPUT – Vecteurs Wh et Wh\***

Les poids des variables explicatives « reflètent » la corrélation de ces variables avec les scores *<sup>h</sup> <sup>u</sup>* ([Figure 8](#page-9-1)). Ils indiquent le rôle de chaque descripteur dans l'explication globale de chaque axe.

On se rend compte dans la pratique que poids (WEIGHTS) et LOADINGS (section [4.4.3\)](#page-8-0) positionnent les variables de manière similaire, les interprétations sont quasi identiques.

Dans notre exemple, on peut dire maintenant que les véhicules à prix et à consommation élevés sont associés aux lourds véhicules à gros moteurs. Sur le 2<sup>nd</sup> axe, il semble que les assureurs n'aiment pas les voitures performantes basses à 2 portes (ben quoi, qu'est-ce qu'elle a ma 205 GTI 16 soupapes turbo avec un aileron de requin sur le capot avant ?).

Les vecteurs Wh\*, contrairement aux Wh, s'appliquent directement sur les variables explicatives (les Wh s'appliquent sur les résidus successifs des explicatives).

Nous observons que les signes sont inversés sur le 3ème axe ([Figure 8](#page-9-1)). La direction de l'axe n'est pas la même, mais le positionnement relatif des variables est respecté. C'est ce qui importe.

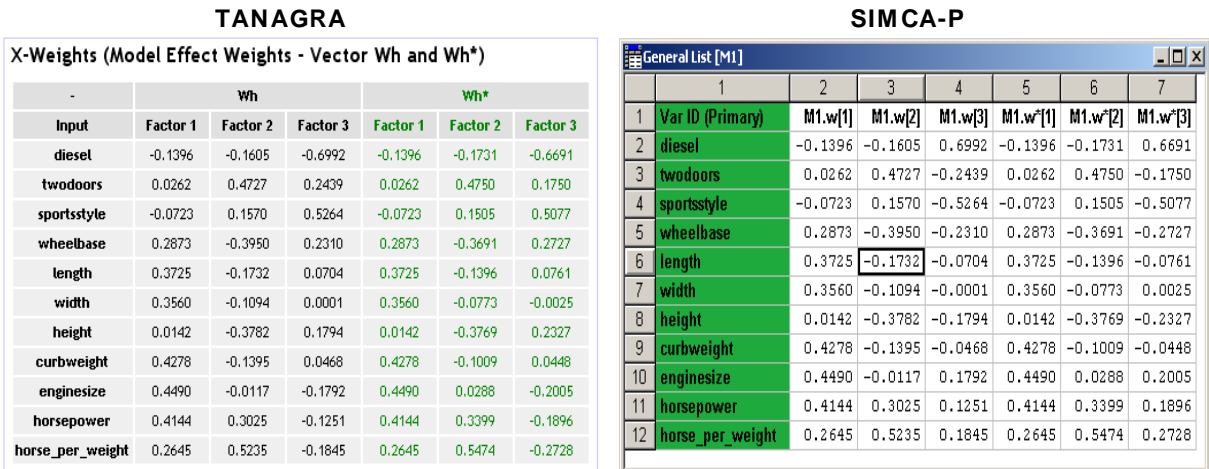

**Figure 8 - Poids des descripteurs dans la définition des Facteurs Y**

<span id="page-9-1"></span>**SIMCA-P** : Menu ANALYSIS / LOADINGS / LINE PLOT, et choix des séries « w » et « w\* ».

## **4.4.6 Importance des variables explicatives dans la régression (VIP)**

Le tableau des VIP indique l'importance relative des variables dans l'explication des valeurs de Y, en tenant compte des H premiers facteurs ([Figure 9](#page-10-0)). (VIP > 1) est une indication souvent mise en avant pour repérer les variables les plus intéressantes. A contrario, (VIP < 0.8) et valeur absolue du coefficient de la variable dans la régression proche de 0 inciterait à l'éliminer.

Dans notre exemple, on ne devrait lire que la dernière colonne puisque l'on retient 3 facteurs. Les colonnes précédentes rendent compte de l'évolution du rôle de la variable à mesure que l'on intègre de l'information. Prenons l'exemple de la variable TWODOORS (véhicules à deux portes). Sur le 1er axe, il ne joue absolument aucun rôle. Dès que l'on intègre le 2<sup>nd</sup> axe (en plus du 1<sup>er</sup>, il s'agit de l'influence cumulée des facteurs), il commence à se démarquer pour expliquer la pénalisation imposée par les assureurs. On constate l'évolution concomitante de la variable rapport puissance – poids (HORSE\_PER\_WEIGHT).

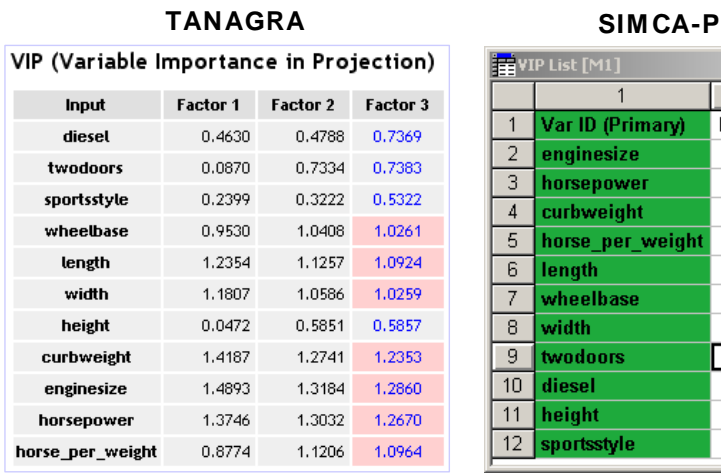

|                | WIP List [M1]    | $ \Box$ $\times$ |
|----------------|------------------|------------------|
|                | 1                | $\overline{2}$   |
| 1              | Var ID (Primary) | M1.VIP[3]        |
| $\overline{2}$ | enginesize       | 1.2860           |
| 3              | horsepower       | 1.2670           |
| 4              | curbweight       | 1.2353           |
| 5              | horse per weight | 1.0964           |
| 6              | length           | 1.0924           |
| $\overline{7}$ | wheelbase        | 1.0261           |
| 8              | width            | 1.0259           |
| 9              | twodoors         | 0.7383           |
| 10             | diesel           | 0.7369           |
| 11             | height           | 0.5857           |
| 12             | sportsstyle      | 0.5322           |

**Figure 9 - Importance des descripteurs dans la projection**

<span id="page-10-0"></span>**SIMCA-P** : Menu ANALYSIS / VARIABLE IMPORTANCE / LIST. On ne peut afficher que les VIP pour un nombre choisi de facteurs. Les variables sont triées par ordre d'importance décroissante.

## **4.4.7 Coefficients non standardisés de la régression**

Ce tableau retrace les coefficients de régression : une équation par variable cible ([Figure 10](#page-11-0)).

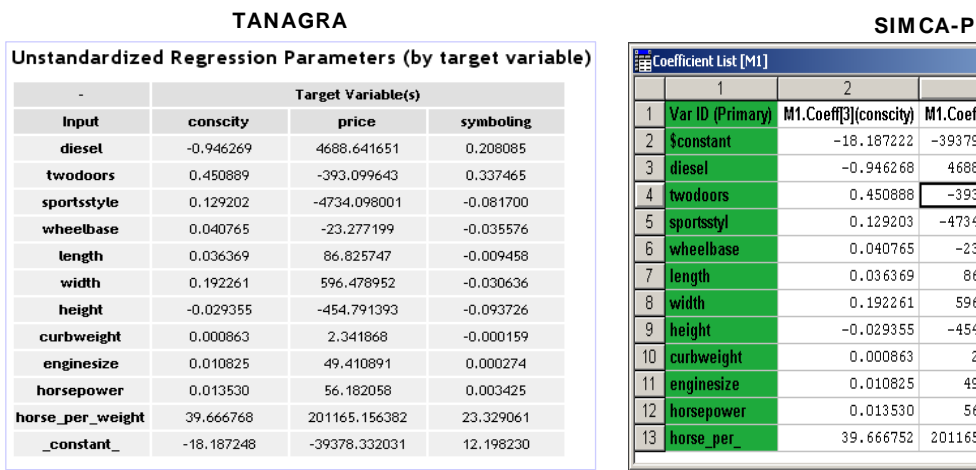

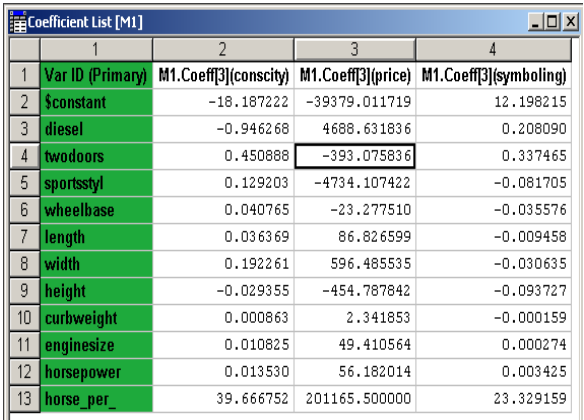

#### **Figure 10 - Coefficients non standardisés de la régression**

<span id="page-11-0"></span>Les coefficients non standardisés s'appliquent directement aux variables originelles, sans transformation préalable. Ils sont directement opérationnels pour la prédiction. Etant exprimés dans des unités différentes, ils ne permettent pas de discerner l'importance relative des variables.

On lit simplement ici :

- Lorsque la puissance (HORSEPOWER) augmente d'une unité, la consommation augmente de 0.013530 litres aux 100 km.
- Par rapport aux autres, les véhicules à 2 portes (TWODOORS = 1) ont une consommation supérieure de 0.45 l/100km en moyenne.
- Etc.

**SIMCA-P** : Menu ANALYSIS / COEFFICIENTS / LIST. Dans les propriétés, on peut définir les coefficients à afficher, on choisit UNSCALED.

#### **4.4.8 Coefficients standardisés de la régression**

Les coefficients standardisés ([Figure 11](#page-12-0)) permettent une interprétation en termes d'écarts type. De fait, on peut positionner les variables les unes par rapport aux autres dans le processus d'explication :

- Lorsque ENGINESIZE augmente d'un écart type, la consommation augmentera de 0.18 écarts type.
- Lorsque HORSEPOWER augmente d'un écart type, la consommation augmentera 0.20 écarts type. Son influence est très similaire.

#### **TANAGRA SIM CA-P**

Standardized Regression Parameters (by target variable)

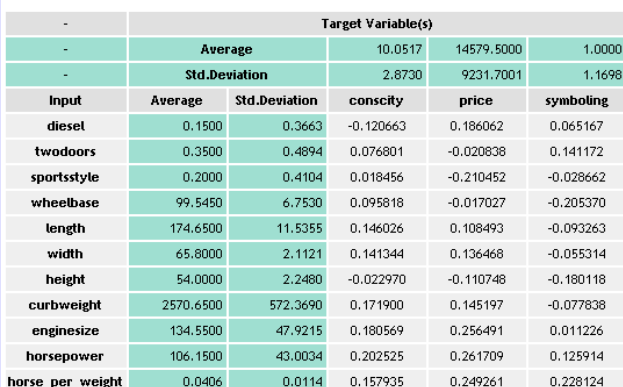

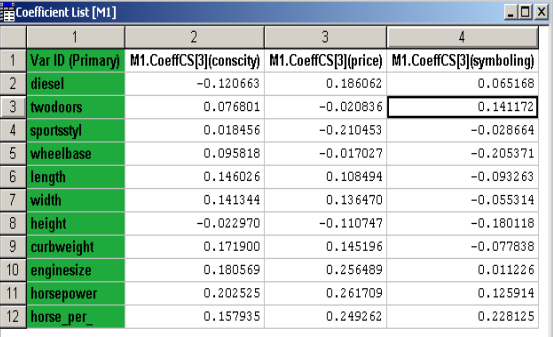

#### **Figure 11 - Coefficients standardisés de la régression**

<span id="page-12-0"></span>**SIMCA-P** : Menu ANALYSIS / COEFFICIENTS / LIST. Dans les propriétés, nous définissons les coefficients à afficher, nous choisissons SCALED & CENTERED.

#### **4.4.9 Prédiction et résidus de la régression**

Lors du paramétrage de PLSR (Section [4.3\)](#page-3-0), nous avions cochés toutes les options dans l'onglet OUTPUT. Dans ce cas, le composant produit des nouvelles variables disponibles pour les éventuels traitements en aval. Pour les visualiser, nous insérons le composant VIEW DATASET (onglet DATA VISUALIZATION) dans le diagramme. Nous cliquons sur le menu contextuel VIEW. Dans la grille qui s'affiche, nous retrouvons les données originelles et, en dernières positions, les nouvelles colonnes associées aux scores, aux prédictions et aux résidus.

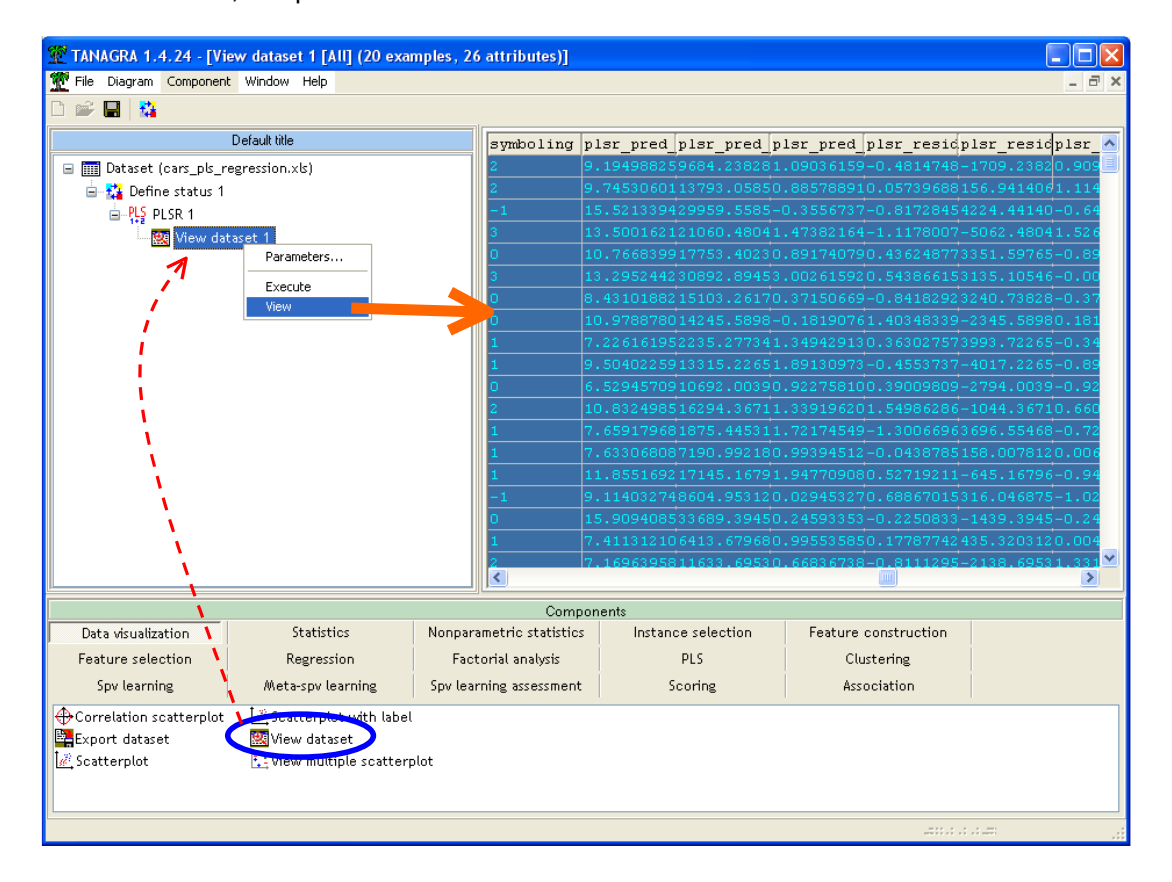

Intéressons-nous dans un premier temps à la prédiction. Deux nouvelles variables sont créées pour chaque variable cible : la première correspond aux valeurs prédites, elle est automatiquement nommée PLSR\_PRED\_NOM\_VARIABLE\_CIBLE ; la seconde est l'erreur de prédiction c.-à-d. la différence entre les valeurs observées et prédites, nommée PLSR\_RESIDUAL\_NOM\_VARIABLE\_CIBLE.

Nous pouvons copier les données de la grille dans un tableur (EXCEL ou autres) pour les calculs ultérieurs ou tout simplement pour une meilleure mise en forme. Nous retrouvons les prévisions et résidus pour chaque variable cible ([Figure 12](#page-13-0)). Nous pouvons rapprocher les valeurs avec la prévision (colonne 4) et le résidu (colonne 2) pour la variable CONSCITY de SIMCA-P ([Figure 13](#page-13-1)) qui choisit une présentation individualisée des variables cibles.

|          |                            | <b>Prédiction</b> |          | <b>Résidus</b> |                                          |             |
|----------|----------------------------|-------------------|----------|----------------|------------------------------------------|-------------|
| examples | ed conscity 1 pred price 1 |                   |          |                | symboling 1 al conscity 1 sidual price 1 | symboling 1 |
|          | 9.195                      | 9684.238          | 1.090    | $-0.481$       | $-1709.238$                              | 0.910       |
|          | 9.745                      | 13793.059         | 0.886    | 0.057          | 156.941                                  | 1.114       |
| 3        | 15.521                     | 29959.559         | $-0.356$ | $-0.817$       | 4224.441                                 | $-0.644$    |
| 4        | 13.500                     | 21060.480         | 1.474    | $-1.118$       | $-5062.480$                              | 1.526       |
| 5        | 10.767                     | 17753.402         | 0.892    | 0.436          | 3351.598                                 | $-0.892$    |
| 6        | 13.295                     | 30892.895         | 3.003    | 0.544          | 3135.105                                 | $-0.003$    |
|          | 8.431                      | 15103.262         | 0.372    | $-0.842$       | 3240.738                                 | $-0.372$    |
| 8        | 10.979                     | 14245.590         | $-0.182$ | 1.403          | $-2345.590$                              | 0.182       |
| 9        | 7.226                      | 2235.277          | 1.349    | 0.363          | 3993.723                                 | $-0.349$    |
| 10       | 9.504                      | 13315.227         | 1.891    | $-0.455$       | $-4017.227$                              | $-0.891$    |
| 11       | 6.529                      | 10692.004         | 0.923    | 0.390          | $-2794.004$                              | $-0.923$    |
| 12       | 10.832                     | 16294.367         | 1.339    | 1.550          | $-1044.367$                              | 0.661       |
| 13       | 7.659                      | 1875.445          | 1.722    | $-1.301$       | 3696.555                                 | $-0.722$    |
| 14       | 7.633                      | 7190.992          | 0.994    | $-0.044$       | 158.008                                  | 0.006       |
| 15       | 11.855                     | 17145.168         | 1.948    | 0.527          | $-645.168$                               | $-0.948$    |
| 16       | 9.114                      | 8604.953          | 0.029    | 0.689          | 316.047                                  | $-1.029$    |
| 17       | 15.909                     | 33689.395         | 0.246    | $-0.225$       | $-1439.395$                              | $-0.246$    |
| 18       | 7.411                      | 6413.680          | 0.996    | 0.178          | 435.320                                  | 0.004       |
| 19       | 7.170                      | 11633.695         | 0.668    | $-0.811$       | $-2138.695$                              | 1.332       |
| 20       | 8.757                      | 10007.340         | 0.716    | $-0.043$       | $-1512.340$                              | 1.284       |

**Figure 12 - Prévision et résidus de Tanagra**

<span id="page-13-0"></span>

|                | Residuals List [M1] |                          |                   | $-10x$                |
|----------------|---------------------|--------------------------|-------------------|-----------------------|
|                |                     | $\overline{\phantom{a}}$ | 3                 | $\overline{4}$        |
| 1              | Obs ID (Primary)    | Observed-Pred.           | M1.YVar(conscity) | M1.YPred[3](conscity) |
| $\overline{2}$ | 1                   | $-0.481$                 | 8.714             | 9.195                 |
| 3              | 2                   | 0.057                    | 9.803             | 9.745                 |
| $\overline{4}$ | 3                   | $-0.817$                 | 14.704            | 15.521                |
| 5              | 4                   | $-1.118$                 | 12.382            | 13.500                |
| 6              | 5                   | 0.436                    | 11.203            | 10.767                |
| 7              | 6                   | 0.544                    | 13.839            | 13.295                |
| 8              | 7                   | $-0.842$                 | 7.589             | 8.431                 |
| 9              | 8                   | 1.403                    | 12.382            | 10.979                |
| 10             | 9                   | 0.363                    | 7.589             | 7.226                 |
| 11             | 10                  | $-0.455$                 | 9.049             | 9.504                 |
| 12             | 11                  | 0.390                    | 6.920             | 6.529                 |
| 13             | 12                  | 1.550                    | 12.382            | 10.832                |
| 14             | 13                  | $-1.301$                 | 6.359             | 7.659                 |
| 15             | 14                  | $-0.044$                 | 7.589             | 7.633                 |
| 16             | 15                  | 0.527                    | 12.382            | 11.855                |
| 17             | 16                  | 0.689                    | 9.803             | 9.114                 |
| 18             | 17                  | $-0.225$                 | 15.684            | 15.909                |
| 19             | 18                  | 0.178                    | 7.589             | 7.411                 |
| 20             | 19                  | $-0.811$                 | 6.359             | 7.170                 |
| 21             | 20                  | $-0.043$                 | 8.714             | 8.757                 |
| 22             |                     | RMSEE                    | 0.844             |                       |

<span id="page-13-1"></span>**Figure 13 - SIMCA-P - Résidus, Variance des résidus et Prévision pour CONSCITY**

**Note** : Petit avantage pour SIMCA-P qui propose une estimation de la variance de l'erreur ([Figure 13](#page-13-1), colonne 3). C'est indispensable si l'on souhaite construire des intervalles de prévision.

## **4.4.10 Composantes PLS sur les variables explicatives (Scores X, Vecteur «** *h <sup>t</sup>* **»)**

## **TANAGRA SIM CA-P**

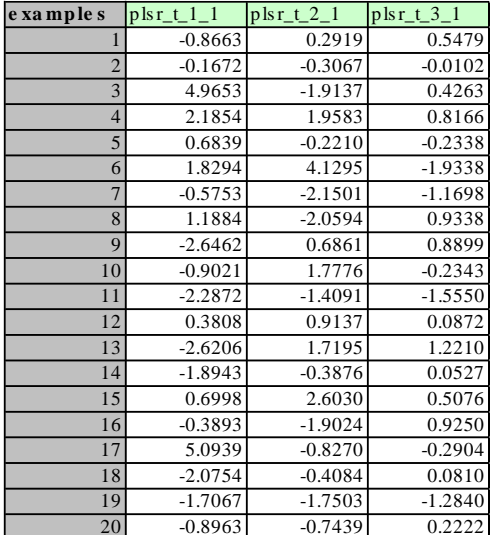

|                |                   |                | י הטוויט                      |                   |                 |
|----------------|-------------------|----------------|-------------------------------|-------------------|-----------------|
|                | General List [M1] |                |                               |                   | $\Box$ D $\Box$ |
|                | 1                 | $\overline{2}$ | 3                             | $\overline{4}$    |                 |
| $\mathbf{1}$   | Obs ID (Primary)  | M1.t[1]        | M1.t[2]                       | M1.t[3]           |                 |
| $\overline{a}$ | 1                 | $-0.8663$      | 0.2919                        | $-0.5479$         |                 |
| 3              | 2                 |                | $-0.1672$ $-0.3067$           | 0.0102            |                 |
| 4              | 3                 |                | $4.9653$ $-1.9137$ $-0.4263$  |                   |                 |
| 5              | 4                 |                | $2.1854$   1.9583 - 0.8166    |                   |                 |
| 6              | 5                 |                | $0.6839$ -0.2210 0.2338       |                   |                 |
| 7              | 6                 |                | 1.8294 4.1295 1.9338          |                   |                 |
| 8              | 7                 |                | $-0.5753$ $-2.1501$ 1.1698    |                   |                 |
| 9              | 8                 |                | $1.1884$ $-2.0594$ $-0.9338$  |                   |                 |
| 10             | 9                 | $-2.6462$      |                               | $0.6861 - 0.8899$ |                 |
| 11             | 10                | $-0.9021$      | 1.7776                        | 0.2343            |                 |
| 12             | 11                |                | $-2.2872$ $-1.4091$ 1.5550    |                   |                 |
| 13             | 12                |                | $0.3808$ $0.9137$ -0.0872     |                   |                 |
| 14             | 13                |                | $-2.6206$ 1.7195 $-1.2210$    |                   |                 |
| 15             | 14                |                | $-1.8943$ $-0.3876$ $-0.0527$ |                   |                 |
| 16             | 15                |                | $0.6998$ $2.6030$ $-0.5076$   |                   |                 |
| 17             | 16                |                | $-0.3893$ $-1.9024$ $-0.9250$ |                   |                 |
| 18             | 17                |                | $5.0939 - 0.8270$             | 0.2904            |                 |
| 19             | 18                |                | $-2.0754$ $-0.4084$ $-0.0810$ |                   |                 |
| 20             | 19                |                | $-1.7067$ $-1.7503$           | 1.2840            |                 |
| 21             | 20                | -0.8963        | -0.7439                       | $-0.2222$         |                 |

**Figure 14 - Vecteurs "** *h t* **" pour Tanagra et SIMCA-P**

## **SIMCA-P** : Menu ANALYSIS / SCORES / LINE PLOT, puis choix de la série « t ».

Communément appelés SCORES X dans les logiciels de langue anglaise, il s'agit des composantes latentes définies sur les variables explicatives. La formule adéquate est

$$
t_h = X \times w_h^*
$$

La projection des individus dans ces nouveaux repères renforce l'interprétation des résultats. Elle permet aussi de mieux situer les cas individuels, voire de distinguer des groupes comme cela se fait usuellement en analyse en composantes principales.

## **4.4.11 Composantes PLS sur les variables expliquées (Scores Y, Vecteur «** *<sup>h</sup> <sup>u</sup>* ~ **»)**

Communément appelés SCORES Y dans les références anglaises, il s'agit cette fois ci de la projection des individus dans l'espace des facteurs calculés sur les variables cibles.

$$
\widetilde{u}_h = Y \times c_h
$$

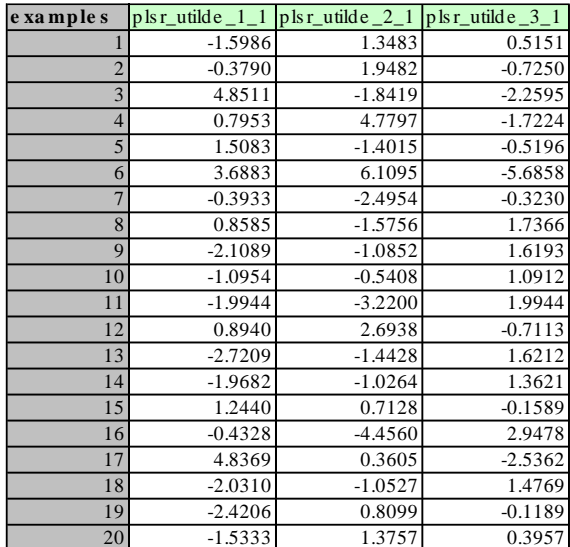

|                | General List [M1]<br>$\Box$ D $\times$ |                |                     |           |  |  |  |  |
|----------------|----------------------------------------|----------------|---------------------|-----------|--|--|--|--|
|                | 1                                      | $\overline{2}$ | 3                   | 4         |  |  |  |  |
| $\mathbf{1}$   | Obs ID (Primary)                       | M1.u[1]        | M1.u[2]             | M1.u[3]   |  |  |  |  |
| $\overline{2}$ | 1                                      | $-1.5986$      | 1.6312              | $-0.1186$ |  |  |  |  |
| 3              | 2                                      | $-0.3790$      | 2.0028              | 0.9746    |  |  |  |  |
| $\overline{4}$ | 3                                      | 4.8511         | $-3.4632$           | 0.1017    |  |  |  |  |
| 5              | 4                                      | 0.7953         | 4.0662              | $-0.5627$ |  |  |  |  |
| 6              | 5                                      | 1.5083         | $-1.6249$           | 0.2020    |  |  |  |  |
| 7              | 6                                      | 3,6883         | 5.5121              | 2.5856    |  |  |  |  |
| 8              | 7                                      | $-0.3933$      | $-2.3075$           | 1.7039    |  |  |  |  |
| 9              | 8                                      | 0.8585         | $-1,9636$           | $-1.4895$ |  |  |  |  |
| 10             | 9                                      | $-2.1089$      | $-0.2212$           | $-0.3102$ |  |  |  |  |
| 11             | 10                                     | $-1.0954$      | $-0.2463$           | $-1.3811$ |  |  |  |  |
| 12             | 11                                     |                | $-1.9944$ $-2.4732$ | 0.0918    |  |  |  |  |
| 13             | 12                                     | 0.8940         | 2.5694              | 0.0402    |  |  |  |  |
| 14             | 13                                     | $-2.7209$      | $-0.5872$           | $-0.8207$ |  |  |  |  |
| 15             | 14                                     | $-1.9682$      | $-0.4079$           | $-0.0060$ |  |  |  |  |
| 16             | 15                                     | 1.2440         | 0.4843              | $-1.5150$ |  |  |  |  |
| 17             | 16                                     | $-0.4328$      | $-4.3289$           | $-1.7999$ |  |  |  |  |
| 18             | 17                                     | 4.8369         | $-1.3028$           | $-0.2193$ |  |  |  |  |
| 19             | 18                                     | $-2.0310$      | $-0.3750$           | 0.0011    |  |  |  |  |
| 20             | 19                                     | $-2.4206$      | 1.3672              | 2.0088    |  |  |  |  |
| 21             | 20                                     | $-1.5333$      | 1.6683              | 0.5133    |  |  |  |  |

**Figure 15 - Vecteur "** *u* ~ **" pour Tanagra, Vecteur "u" pour SIMCA-P**

**SIMCA-P** : Menu ANALYSIS / SCORES / LINE PLOT, puis choix de la série « u ».

Horreur et damnation, mis à part la première colonne, les résultats sont divergents. Une erreur se serait-elle glissée dans les calculs ?

Heureusement, il n'en est rien (ouf.). Conformément aux indications de notre principale référence (Tenenhaus, page 136), à la différence de SIMCA-P, nous préférons proposer les composantes  $\widetilde{u}_h^{\phantom{\dag}}$  qui sont d'interprétation plus aisée. En effet, elles s'expriment comme une combinaison linéaire des variables cibles.

## **4.4.12 Quelques graphiques**

La Régression est aussi (avant tout ?) une méthode factorielle. Certains auteurs associent d'ailleurs l'acronyme PLS à « Projection to Latent Structures ». A ce titre, on en tire vraiment la quintessence avec les différents graphiques (cartes) qui permettent de positionner les individus entre eux, les variables entre elles.

**Cartes des variables.** Concernant les cartes des variables basées sur les LOADINGS et les WEIGHTS, il n'est pas possible de les réaliser directement dans Tanagra. Le plus simple dans ce cas est de copier les résultats dans un tableur (menu COMPONENT / COPY RESULTS). Nous avons ainsi toute latitude pour élaborer les graphiques adéquats.

Ci dessous nous reprenons le graphique de SIMCA-P croisant les poids Wh\* et Ch dans le premier plan factoriel. Nous retrouvons les commentaires relatifs aux concomitances et oppositions mis en lumière lors de l'analyse des tableaux associés. La représentation graphique devient réellement décisive lorsque le nombre de variables est important.

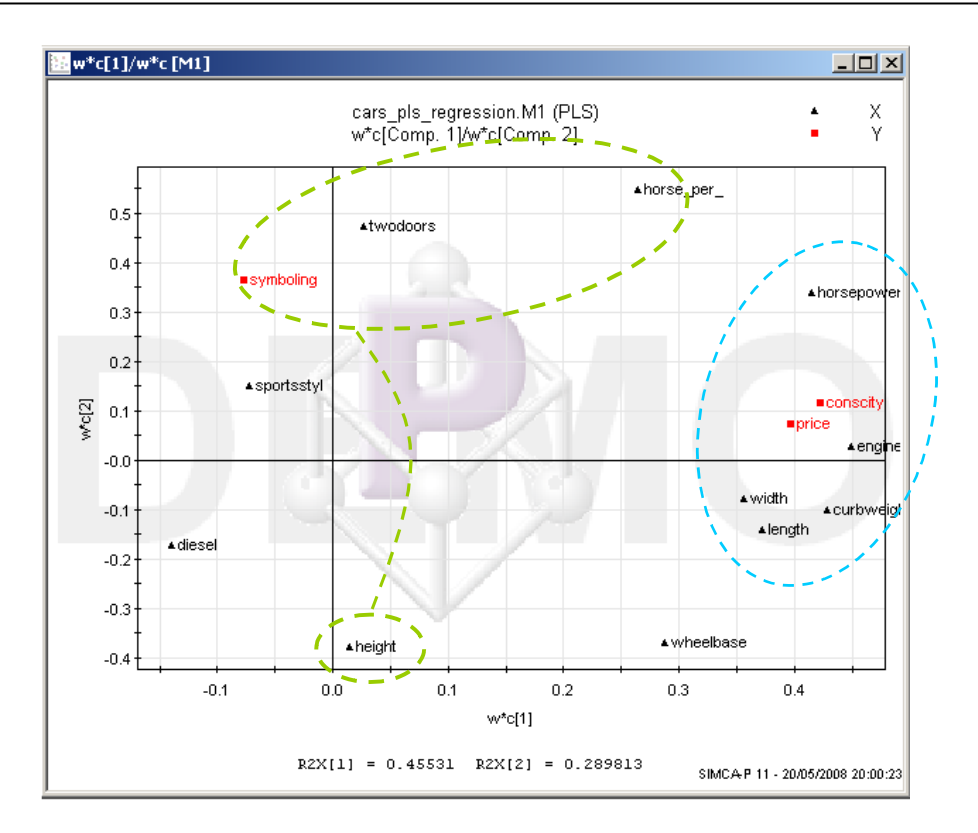

**Figure 16 - Cartes des variables de SIMCA-P - w\*c[1] vs. w\*c[2]**

<span id="page-16-0"></span>**Corrélations variables – facteurs : cercle des corrélations**. Nous présentions les WEIGHTS et LOADINGS comme des grandeurs proportionnelles aux corrélations des variables sur les axes, tout du moins permettant de positionner les variables de la même manière sans que l'on ait besoin de produire explicitement ces corrélations. Mais puisque les facteurs sont automatiquement calculés, nous pouvons positionner les variables sur les axes factoriels en construisant le véritable cercle des corrélations. Voyons ce qu'il en est et comparons le résultat avec la carte ci-dessus ([Figure 16](#page-16-0)).

Pour construire le cercle de corrélation dans Tanagra, nous devons tout d'abord spécifier les facteurs à placer en abscisse et en ordonnée, puis les variables que nous voulons intégrer dans le graphique. Nous utilisons pour cela le composant DEFINE STATUS que nous insérons à la suite de PLSR1. Nous plaçons en TARGET les deux premières variables latentes, en INPUT les variables de l'étude (DIESEL…SYMBOLING).

**Note** : Le composant étant assez générique, nous aurions pu intégrer dans le graphique des variables illustratives n'ayant pas initialement participé aux calculs.

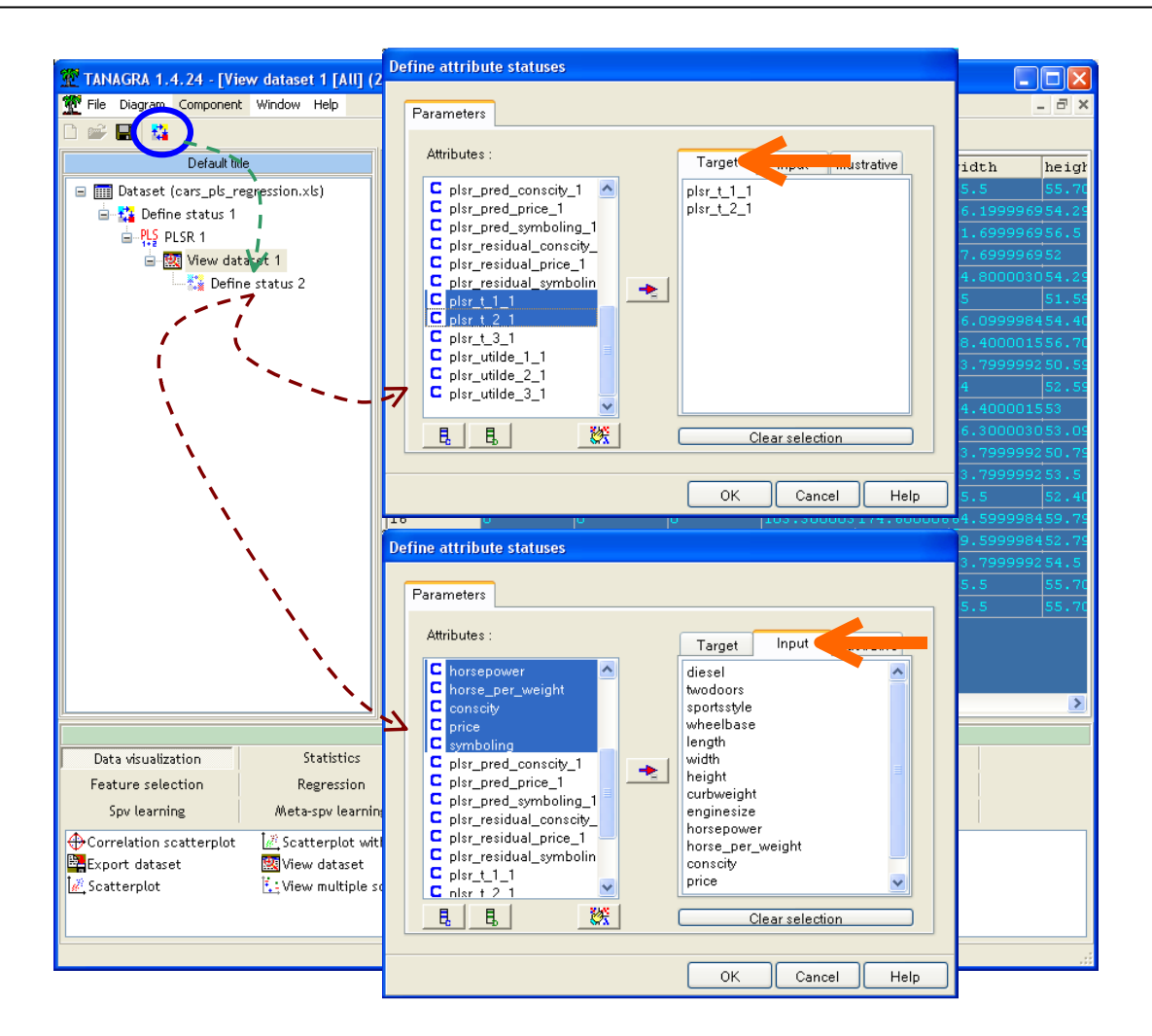

Il ne nous reste plus qu'à insérer à la suite le composant CORRELATION SCATTERPLOT (onglet DATA VISUALIZATION).

En termes de positionnement relatif des variables, le cercle des corrélations ([Figure 17](#page-18-0)) rappelle singulièrement la carte des variables vue précédemment ([Figure 16](#page-16-0)). Ce qui confirme l'intérêt des tableaux des Ph, Ch et Wh\* pour l'interprétation des résultats.

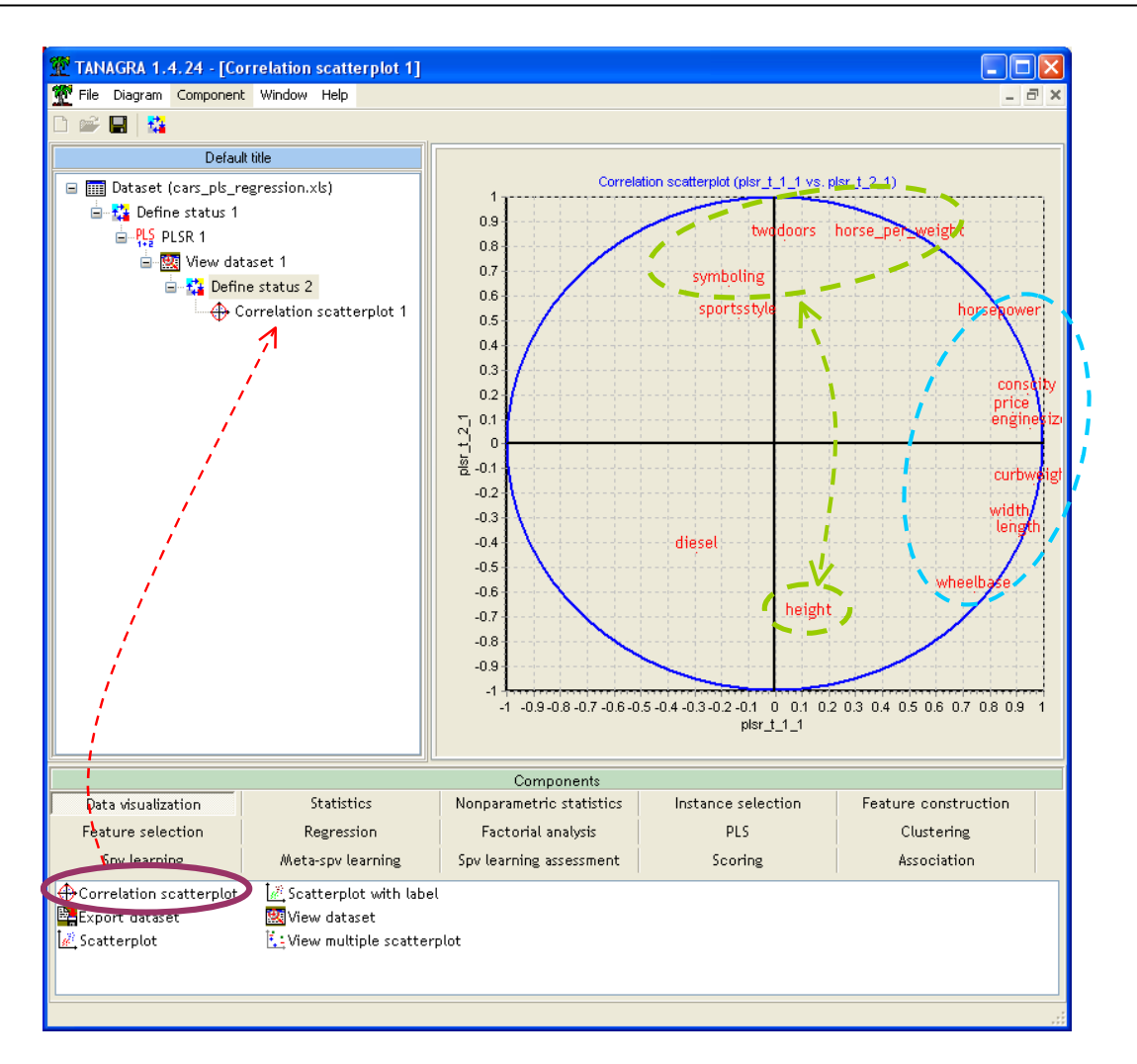

**Figure 17 - Cercle des corrélations - 1er plan factoriel**

<span id="page-18-0"></span>**Représentation des individus dans les plans factoriels**. Un aspect très instructif des méthodes factorielles est la possibilité de positionner les individus, d'analyser des proximités, voire de délimiter des regroupements. Essayons de reproduire quelques graphiques présentés dans l'ouvrage de Tenenhaus (pages 150 à 156).

Pour construire un graphique nuage de points, nous insérons le composant SCATTERPLOT WITH LABEL (onglet DATA VISUALIZATION) dans le diagramme. Nous pouvons choisir interactivement les facteurs positionnés en abscisse et en ordonnée. Les données sont étiquetées par les numéros d'observations.

Nous pouvons ainsi produire successivement :

- Le plan des composantes (t1, t2) ([Figure 18](#page-19-0)). On observe le rôle important des véhicules n°3 et n°17 sur le premier axe, des véhicules puissants et imposants ; de la voiture n°6 sur le second axe, une sacrée teigneuse si on se réfère à ses caractéristiques.
- Le plan des composantes (t1,  $\widetilde{u}_1$ ) ([Figure 19](#page-19-1)). On note principalement que la première variable latente explique plutôt bien le premier facteur Y. Ce que nous avions déjà constaté dans le tableau des proportions de variances expliquées. Nous remarquerons cependant que la

relation est dominée par la position extrême des observations n°3 et n°17. Sur un aussi petit effectif, ce type de situation est inévitable. Quelques points pèsent fortement sur les résultats.

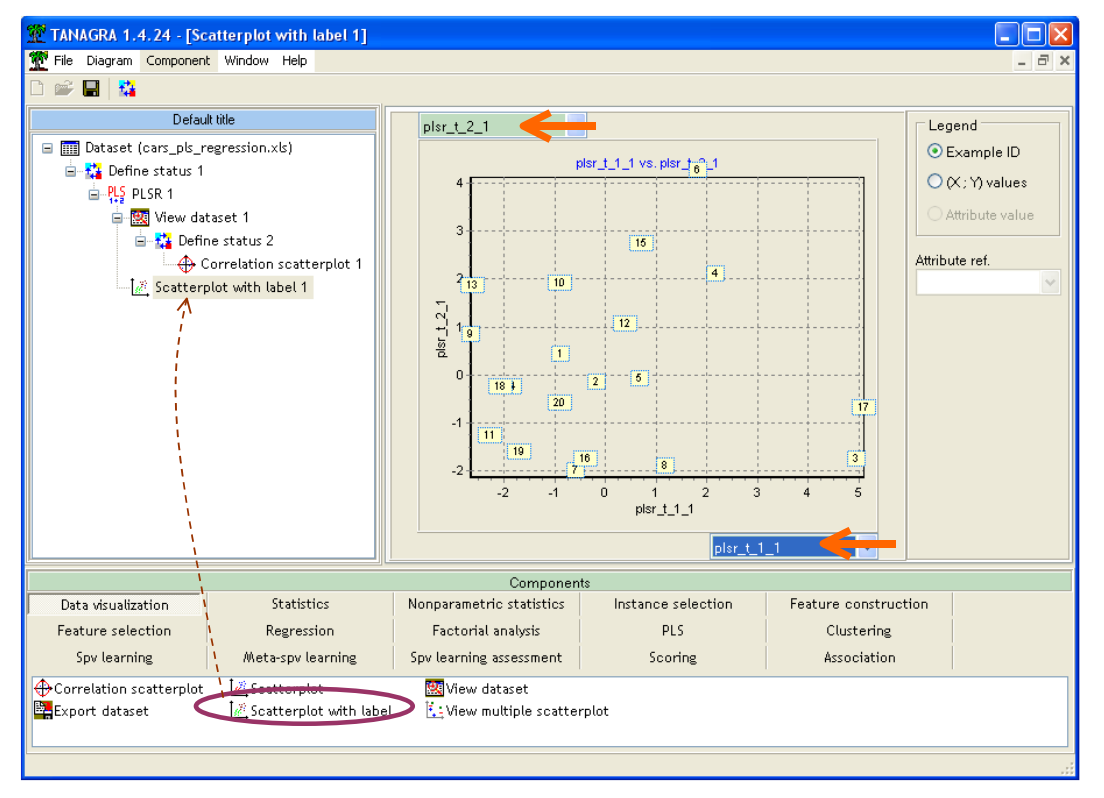

**Figure 18 - Graphique des composantes (t1, t2)**

<span id="page-19-0"></span>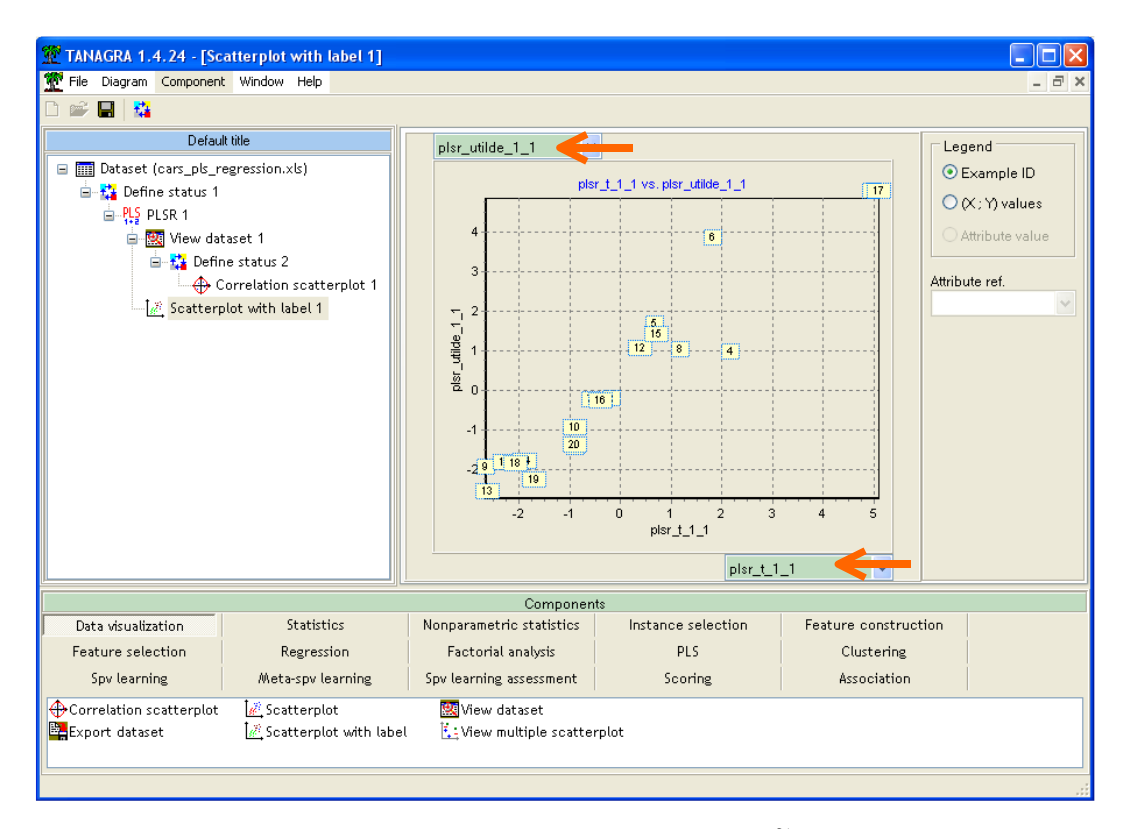

<span id="page-19-1"></span>Figure 19 - Graphique des composantes (t1,  $\widetilde{\mathcal{U}}_1$ )

# 5 Régression PLS avec les autres logiciels

## 5.1 Régression PLS avec SPAD

SPAD, la version 7.0 que nous avons testée en tous les cas, intègre un composant « Régression PLS ». Nous avons élaboré la filière : elle importe directement le classeur EXCEL puis implémente la régression. Ci-dessous la fenêtre principale de l'application.

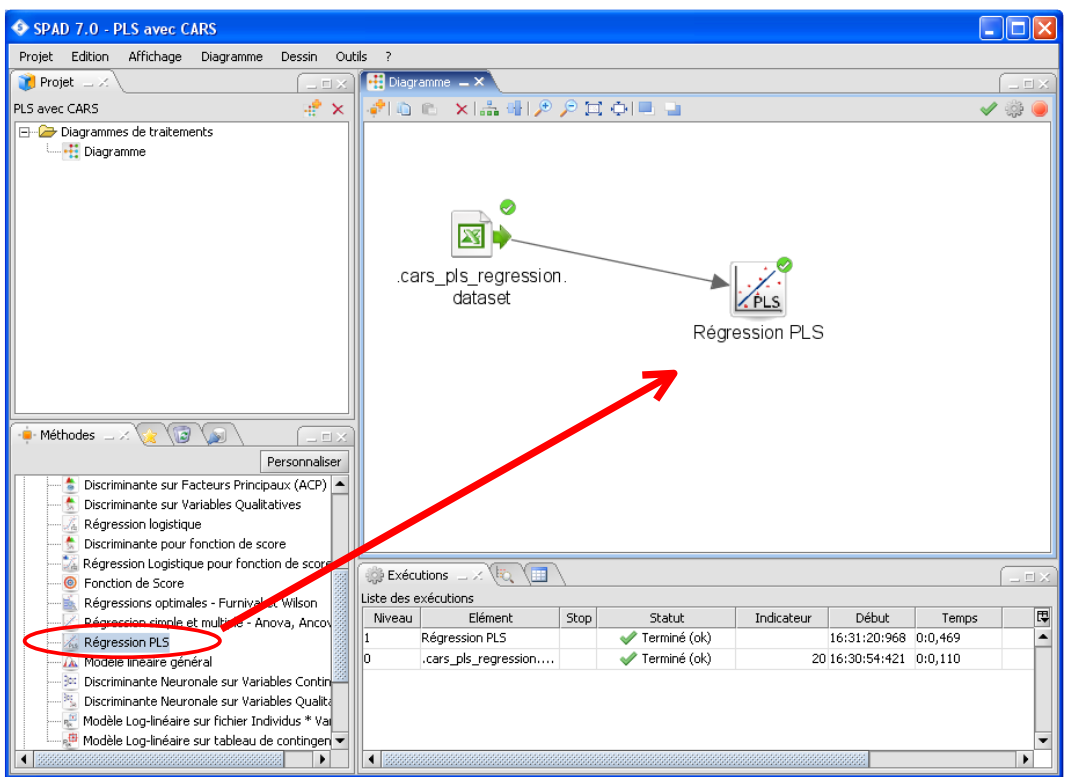

Les tableaux de résultats peuvent être consultés automatiquement dans un nouveau classeur EXCEL généré automatiquement. Nous retrouvons les résultats usuels de la régression PLS répartis dans différentes feuilles. **Les valeurs proposées sont en adéquation avec les résultats fournis par Tanagra et SIMCA-P**. Il est vraisemblable que ces logiciels développent de manière similaire les mêmes algorithmes.

Dans la feuille **DET MODEL**, nous observons : « Coefficients des variables du modèle », ils correspondent au vecteur Wh c.-à-d. les WEIGTHS des variables explicatives (à rapprocher avec la [Figure 8](#page-9-1)) ; « Coefficients internes des variables du modèle » sont les vecteurs Ch c.-à-d. les WEIGHTS des variables cibles (cf. [Figure 7](#page-9-0)); et enfin, « Poids des variables du modèles » sont les LOADINGS des explicatives c.-à-d. les vecteurs Ph (cf. [Figure 6](#page-8-1)).

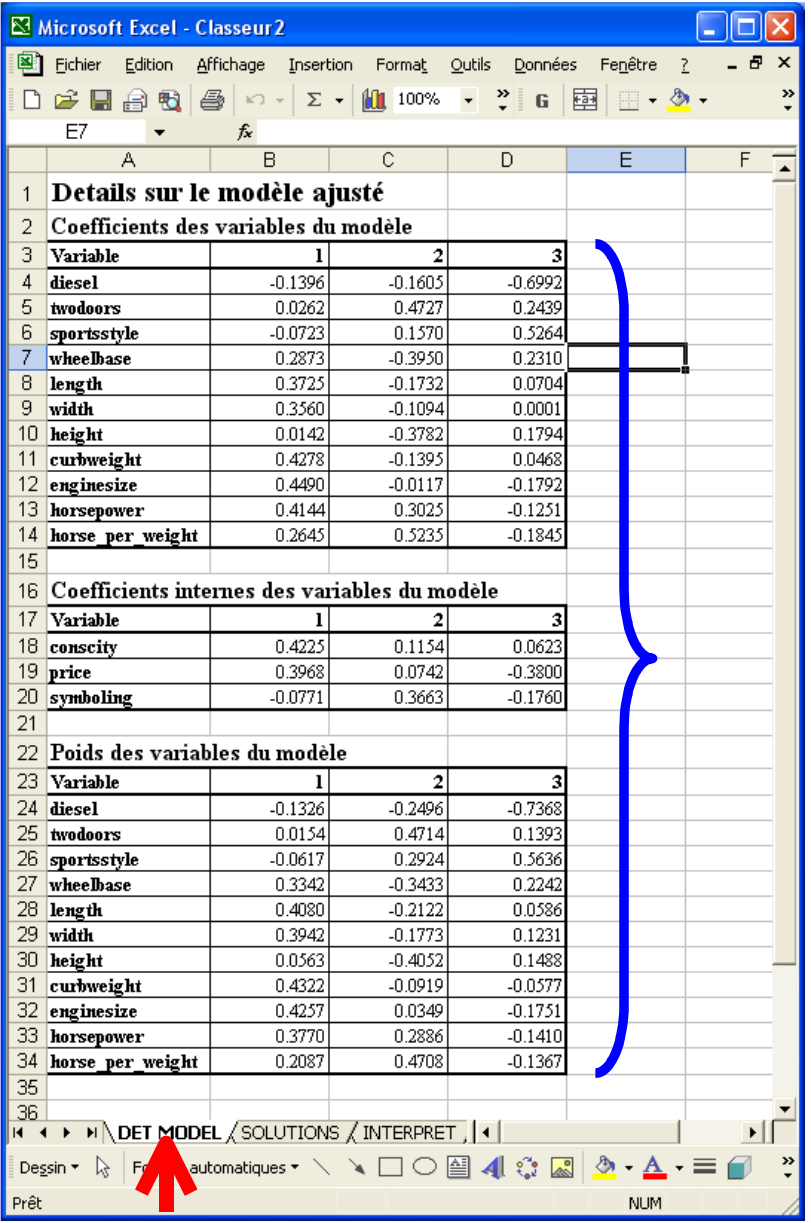

Dans la feuille **SOLUTIONS**, nous obtenons les paramètres estimés de la régression : « Coefficients associés aux variables centrées réduites » sont les coefficients standardisés (cf. [Figure 11](#page-12-0)) ; « Coefficients associés aux variables d'origine » correspondent aux coefficients non standardisés (cf. [Figure 10](#page-11-0)).

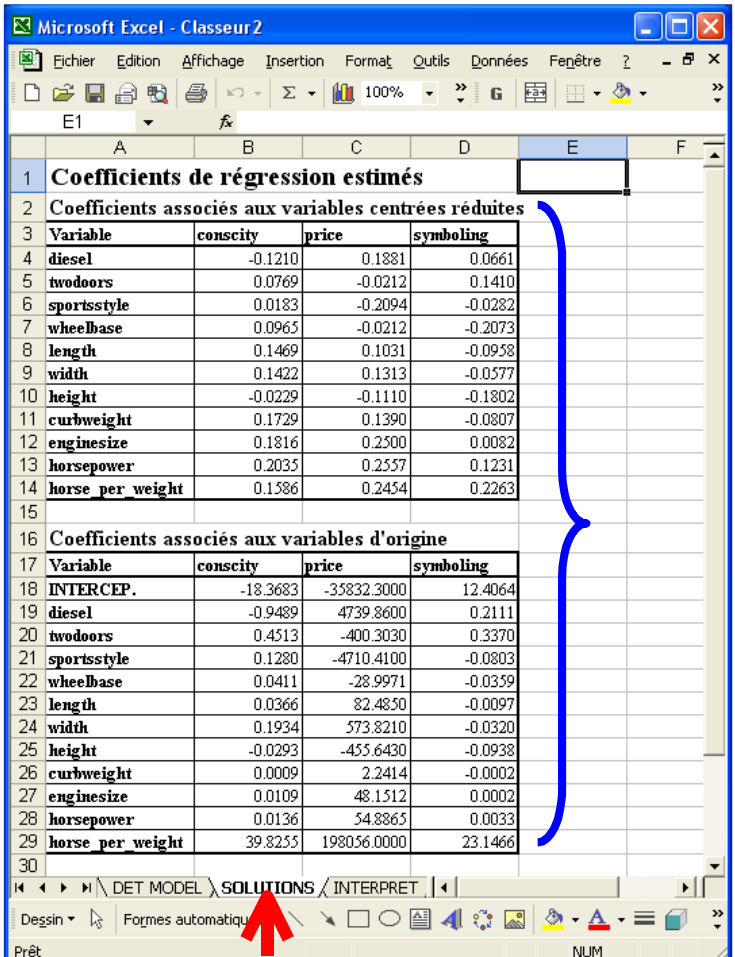

Enfin, la feuille **INTERPRET** correspond aux tableaux d'aides à l'interprétation. Nous retrouvons la séquence proposée dans Tenenhaus (pages 145 à 146), ci-dessous les VIP (cf. [Figure 9](#page-10-0)).

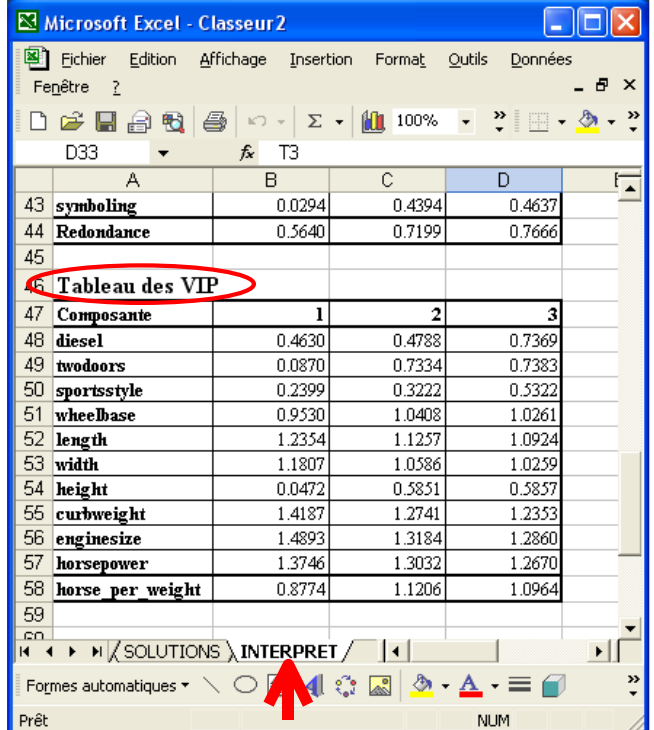

## 5.2 Régression PLS avec SAS

Nous avons lancé la PROC PLS de SAS, version 9.1. La documentation du logiciel est accessible en ligne [\(http://support.sas.com/91doc/docMainpage.jsp,](http://support.sas.com/91doc/docMainpage.jsp) faire Rechercher : PROC PLS).

La PROC PLS est très riche. Pour obtenir des résultats comparables aux nôtres, il faut faire attention aux options de calcul, à savoir METHOD = PLS et ALGORITHM = NIPALS. Ci-dessous la syntaxe de notre commande. L'option DETAILS permet de produire les affichages détaillés, OUTPUT est destinée à créer les nouvelles variables (prévisions, résidus et scores), NFAC correspond au nombre de facteurs demandés.

```
%let cost = conscity price symboling;
%let charac = diesel twodoors sportsstyle wheelbase length width height curbweight 
enginesize horsepower horse per weight;
proc pls data=cars method=pls (algorithm=nipals) details nfac=3;
model &cost=&charac;
output out=pls predicted=predY1-predY3
                     yresidual=resY1-resY3
                     xscore=xsc1-xsc3
                     yscore=ysc1-ysc3;
run;
```
Premier affichage, la proportion de variance expliquée par les facteurs, individuellement et cumulativement, pour les variables explicatives et expliquées (à rapprocher avec [Figure 2](#page-5-0) et [Figure 3](#page-6-0)). **Les valeurs sont identiques à ceux de Tanagra et SIMCA-P**.

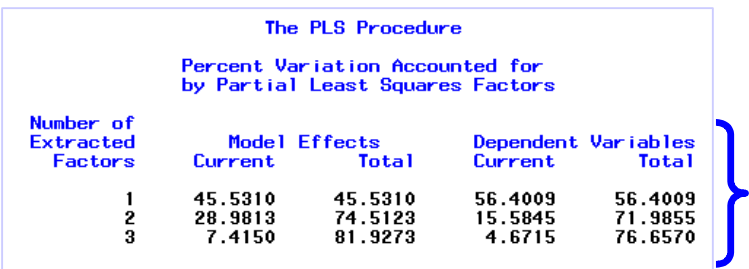

Puis viennent les LOADINGS des variables explicatives. Contrairement à Tanagra et SIMCA-P ([Figure](#page-8-1)  [6](#page-8-1)), les facteurs sont en ligne, les variables en colonnes. Le tableau est subdivisé en sous blocs.

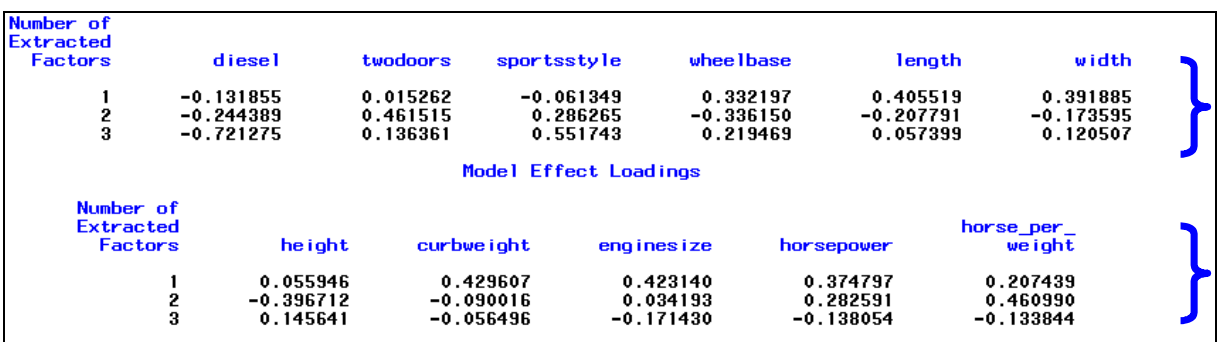

Si ce n'était qu'un problème de représentation, on pourrait s'en accommoder facilement. Plus ennuyeux ici est que l'on constate des différences assez sensibles avec les valeurs proposées par Tanagra et SIMCA-P. Comment comprendre ces divergences ? Les autres indicateurs (WEIGHTS) sont à l'avenant. Les poids des variables cibles ci-dessous posent réellement problème (cf. [Figure 7](#page-9-0)), les écarts ne peuvent pas être dus à des disparités de précision des calculs.

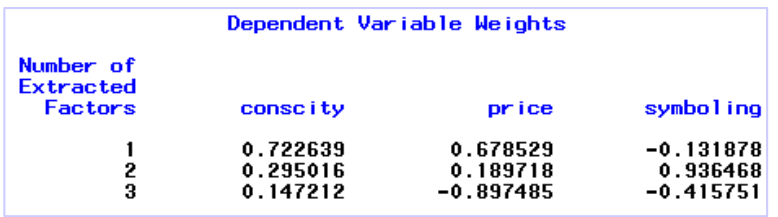

Passé le moment de perplexité, on se rend compte que **SAS propose en réalité des poids (et loadings) normalisés**. En effectuant les corrections, les résultats sont totalement cohérents.

Prenons le premier facteur, on constate après vérifications que  $0.722369^2 + 0.678529^2 + (-0.131878)^2 = 1$ . Si nous normalisons nos propres coefficients (cf. [Figure 7](#page-9-0)), nous retrouvons les coefficients produits par SAS (**ouf !**).

Tous ces logiciels réalisent les mêmes calculs. Mais les choix de présentation sont différents. Il faut en être conscient simplement. De toute manière, à partir du moment où les proportions de variance expliquée par les facteurs étaient les mêmes d'un logiciel à l'autre, les disparités ne pouvaient être imputables qu'à des choix de mise en forme.

**Note** : Assez étrangement, il n'est pas possible d'obtenir les coefficients des droites de régression avec les options que nous avions utilisées. Il faut spécifier METHOD = SIMPLS pour que SAS produise les coefficients standardisés. Les valeurs proposées sont proches des coefficients obtenus avec la méthode NIPALS des autres logiciels.

## 5.3 Régression PLS avec R – Le package PLS

Nous avons utilisé la version 2.6.0 de R [\(http://www.r-project.org/\)](http://www.r-project.org/). Nous avons fait appel au package PLS [\(http://cran.r-project.org/web/packages/pls/index.html\)](http://cran.r-project.org/web/packages/pls/index.html). La documentation disponible est un peu élusive, la bonne référence est certainement l'article publié par les auteurs de la librairie dans « Journal of Statistical Software » [\(http://www.jstatsoft.org/v18/i02\)](http://www.jstatsoft.org/v18/i02).

Nous avons introduit les commandes suivantes pour lancer la régression PLS dans R.

```
#clear all
rm(list=ls())
#*************************
#some packages
#*************************
#xls data file handling
library(xlsReadWrite)
#pls regression
library(pls)
#downloading the dataset
setwd("directory of the dataset")
cars.data <-
read.xls(file="cars_pls_regression.xls",rowNames=FALSE,sheet=1)
#checking the variables
```

```
summary(cars.data)
#subdivide the dataset into matrix Y and X
Y \leftarrow \text{as_matrix}(\text{cars.data}[, 12:14])X \leftarrow \text{as_matrix}(\text{cars.data}[, 1:11])#pls regression : 3 axes, nipals
cars.pls \leq mvr(Y \sim X, ncomp = 3, method = "oscorespls", scale = TRUE)
summary(cars.pls)
```
Un premier affichage vient résumer les résultats de la régression PLS. Ici nous avons des vraies divergences par rapport aux autres logiciels. En effet, les proportions de variance expliquées par les facteurs ne sont pas les mêmes. Détallons cela.

```
> summary (cars.pls)
Data: X dimension: 20 11
      Y dimension: 20 3
Fit method: oscorespls
Number of components considered: 3
TRAINING: % variance explained
         1 comps 2 comps 3 comps
                                [1 ]
     conscity 87.988
                  89.17
                          91.94
price
        80.482 88.47
                          92.72
                                 [2 ]
symboling 2.546 33.95
                          41.78
```
Les proportions cumulées de variance des variables explicatives retranscrites par les facteurs [1] sont (45.33%, 66.30% et 81.73%), assez différents des proportions produites par les autres logiciels (cf. par exemple [Figure 3](#page-6-0)) où l'on a plutôt (45.53%, 74.51%, 81.93%). L'écart est surtout problématique pour le second axe factoriel.

Si l'on s'intéresse maintenant à la part de variance expliquée cumulativement par les 3 premiers facteurs pour chaque variable cible (3ème colonne de [2]), les valeurs (CONSCITY : 91.94%, PRICE : 92.72%, SYMBOLING : 41.78%) sont assez discordantes par rapport aux autres logiciels où nous avons respectivement (92.73%, 90.87%, 46.37%) (cf. [Figure 5](#page-7-1)).

D'ores et déjà on peut imaginer que les ratios (LOADINGS, WEIGHT) et coefficients de régression seront également différents. Listons quand même les commandes adéquates.

```
#loadings for X
loadings(cars.pls)
#weights for X
loading.weights(cars.pls)
#weights for Y
Yloadings(cars.pls)
#regression coefficients
coef(cars.pls)
#prediction
fitted(cars.pls)
```
## #residuals residuals(cars.pls)

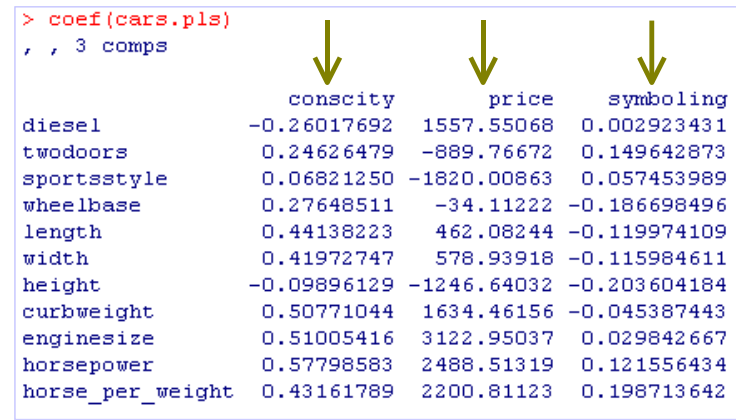

Observons les paramètres des équations de régression (à rapprocher avec [Figure 11](#page-12-0)).

Au regard des coefficients de PRICE, on imagine bien qu'il s'agit d'un problème de normalisation. Les coefficients sont manifestement exprimés dans des unités différentes. Nous avons un début de réponse dans l'article de présentation du package (<http://www.jstatsoft.org/v18/i02/paper> ; dernier paragraphe, page 3), les auteurs indiquent qu'il existe une multitude de normalisations possibles durant les calculs. Ce qui rend les comparaisons difficiles. Malgré plusieurs tentatives, les passerelles vers les autres logiciels n'ont pas été trouvées<sup>7</sup>.

## 6 Conclusion

Dans ce didacticiel, nous introduisons le composant PLSR (version 1.4.24 de Tanagra) qui implémente la Régression PLS. Dérivé des outils déjà existants, nous avons surtout fait un effort de synthèse en fusionnant des fonctionnalités dispersées, puis en concevant une structure de rapports en accord avec les sorties des logiciels reconnus dans le domaine.

Le second aspect important de ce document est la validation des calculs. Elle passe (entre autres) par une comparaison approfondie de nos résultats avec ceux fournis par les autres logiciels. Il m'a semblé intéressant de montrer comment cela est organisé, quelles en sont les principales étapes. Dans la pratique, ce processus est réitéré sur plusieurs fichiers avant que la version du logiciel avec le nouveau le composant ne soit mise en ligne.

# 7 Note de mise à jour (23.11.2018)

Un internaute avait donné suite à mon interrogation ci-dessous (cf. note de bas de page). La correction portait bien sur les normalisations à effectuer pour orienter les coefficients de R (package PLS) vers ceux de SIMCA-P et TANAGRA [\(Figure 11\)](#page-12-0). Merci Grégori pour ton aide, je sais bien que tu

-

<sup>7</sup> R.R. : J'avoue avoir un peu beaucoup cherché/tenté, en vain. La documentation ne m'a pas permis de comprendre les divergences. Si un lecteur a une idée, je suis preneur.

m'as envoyé tes suggestions en 2015 et que je ne corrige le tutoriel qu'en 2018 mais bon, mieux vaut tard que jamais a-t-on coutume de dire.

**Solution**. En réalité, l'option scale de la fonction myr() du package « pls » ne porte que sur les explicatives X. Pour retrouver nos résultats de référence ([Figure 11](#page-12-0)), nous devons explicitement standardiser les colonnes constituant la matrice de variables expliquées Y. Voici le code R corrigé avec le résultat associé.

#### Importation des données et préparation des matrices

```
#la librairie "xlsReadWrite"" est obsolète aujourd'hui (en 2018)
#nous utilisons "xlsx""
library(xlsx)
#chargement
setwd("… votre dossier …")
cars <- read.xlsx("cars_pls_regression.xls",sheetIndex=1,header=TRUE)
#vérification
print(str(cars))
## 'data.frame': 20 obs. of 14 variables:
## $ diesel : num 0 0 0 0 0 0 1 0 0 0 ...
## $ twodoors : num 1 0 0 1 0 1 0 0 0 1 ...
## $ sportsstyle : num 0 0 0 1 0 0 0 1 0 ...<br>## $ wheelbase : num 97.3 99.8 115.6 102.9 1
                   : num \: 97.3 \; 99.8 \; 115.6 \; 102.9 \; 101.2 \; \ldots## $ length : num 172 177 203 184 177 ...
## $ width : num 65.5 66.2 71.7 67.7 64.8 65 66.1 68.4 63.8 64 ...
                    : num 55.7 54.3 56.5 52 54.3 51.6 54.4 56.7 50.6 52.6 ...
## $ curbweight : num 2209 2337 3740 3016 2765 ...
                     : num 109 109 234 171 164 194 134 120 90 98 ...
## $ horsepower : num 85 102 155 161 121 207 72 97 68 112 ...
## $ horse_per_weight: num 0.0385 0.0436 0.0414 0.0534 0.0438 ...
## $ conscity : num 8.71 9.8 14.7 12.38 11.2 ...
## $ price : num 7975 13950 34184 15998 21105 ...
## $ symboling : num 2 2 -1 3 0 3 0 0 1 1 ...
## NULL
```
Préparation des matrices.

```
#isoler les variables expliquées (Y) et explicatives
Y <- as.matrix(cars[,12:14])
X <- as.matrix(cars[,1:11])
```
Le cœur de la correction est ici : nous standardisons explicitement les variables de Y via la fonction scale()

```
#standardisation de Y
Z <- scale(Y,scale=TRUE,center=TRUE)
print(head(Z))
```

```
## conscity price symboling
## [1,] -0.46579135 -0.71541535 0.8548504
## [2,] -0.08667628 -0.06818896 0.8548504
## [3,] 1.61934155 2.12360668 -1.7097008
## [4,] 0.81122784 0.15365534 1.7097008
## [5,] 0.40075739 0.70685788 -0.8548504
## [6,] 1.31827958 2.10670838 1.7097008
```
Les 3 variables sont centrées et réduites.

## Régression PLS

Nous pouvons lancer la régression maintenant. Il fallait lire attentivement la documentation : l'option scale ne porte que sur les X, pas sur les Y ! Le hic était là.

```
#librarie PLS
library(pls)
## 
## Attaching package: 'pls'
## The following object is masked from 'package:stats':
##<br>##
      loadings
#régression
modele <- mvr(Z ~ X, method="oscorespls",ncomp=3,scale=TRUE)
#affichage des coefficients
print(coef(modele))
## , , 3 comps
## 
## conscity price symboling
## diesel -0.12066342 0.18606243 0.06516670
## twodoors 0.07680084 -0.02083768 0.14117163
## sportsstyle 0.01845594 -0.21045234 -0.02866247
## wheelbase 0.09581766 -0.01702724 -0.20537021
## length 0.14602576 0.10849312 -0.09326336
## width 0.14134433 0.13646841 -0.05531428
## height -0.02296951 -0.11074767 -0.18011779
## curbweight 0.17190020 0.14519668 -0.07783768
## enginesize 0.18056845 0.25649056 0.01122586
## horsepower 0.20252515 0.26170901 0.12591390
## horse_per_weight 0.15793490 0.24926123 0.22812411
```
Nous obtenons des coefficients standardisés de la régression identiques à ceux de SIMCA-P et TANAGRA [\(Figure 11\)](#page-12-0) !